# **DINSTAR**

# **DAG2500-48S/72S/96S FXS Gateway**

# **User Manual V1.0**

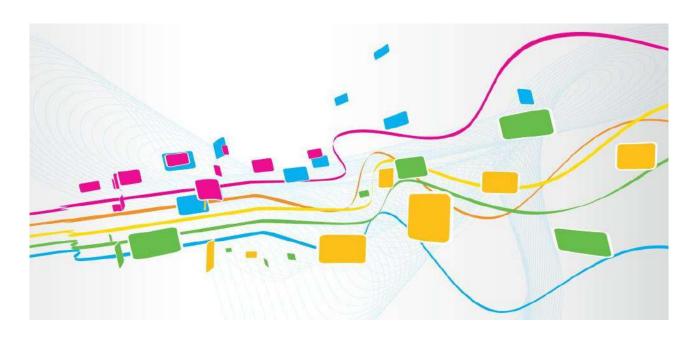

# **Shenzhen Dinstar Co., Ltd.**

Address: Floor 18, Building 7A, Vanke Cloud City Phase 1, Xingke 1st Street, Xili Sub-district, Nanshan District, Shenzhen.

Postal Code: 518052

Telephone: +86 755 61919966

Fax: +86 755 2645 6659

Email: sales@dinstar.com

Website: www.dinstar.com

# **Preface**

#### Welcome

Thanks for choosing the **Dinstar's Product!** We hope you will make full use of this rich-feature FXS Gateway. Contact us if you need any technical support: +86-755-61919966.

### **About This Manual**

This manual provides information about the introduction of the analog telephone adapter, and about how to install, configure or use it. Please read this document carefully before install the gateway.

Note: All types of DAG2500 in this user manual will be called as device or gateway!

# **Intended Audience**

This manual is aimed primarily at the following people:

- Users
- Engineers who install, configure and maintain the gateway.

# **Revision Record**

| Document Name    | DAG2500-48S/72S/96S FXS Gateway User Manual V1.0 |
|------------------|--------------------------------------------------|
| Document Version | 1.0                                              |
| Revised by       | Ellie Zhang                                      |
| Date             | 05/16/2023                                       |
| Descriptions     | The new released product                         |

# **Contents**

| 1 Product Introduction                                  | 1  |
|---------------------------------------------------------|----|
| 1.1 Overview                                            | 1  |
| 1.2 Application Scenario                                | 2  |
| 1.3 Outlooks of Products                                | 2  |
| 1.3.1 Outlooks of Device (take DAG2500-96S for example) | 2  |
| 1.3.2 Ports and Connectors                              | 3  |
| 1.4 Features & Functions                                | 5  |
| 1.4.1 Key Features                                      | 5  |
| 1.4.2 Physical Interfaces                               | 5  |
| 1.4.3 Voice Capabilities & Fax                          | 6  |
| 1.4.4 FXS                                               | 6  |
| 1.4.5 VoIP                                              | 6  |
| 1.4.6 Call Features                                     | 7  |
| 1.4.7 Security                                          | 8  |
| 1.4.8 Physical Features                                 | 8  |
| 1.4.9 Maintenance                                       | 8  |
| 2 Quick Installation                                    | 10 |
| 2.1 Installation Attentions                             | 10 |
| 2.2 Installation Steps                                  | 11 |
| 3 Basic Operation                                       | 12 |
| 3.1 Methods to Number Dialing                           | 12 |
| 3.2 Call Holding                                        | 12 |

|     | 3.3 Call Waiting                                 | 12 |
|-----|--------------------------------------------------|----|
|     | 3.4 Call Transfer                                | 13 |
|     | 3.4.1 Blind Transfer                             | 13 |
|     | 3.4.2 Attended Transfer                          | 13 |
|     | 3.5 Function of Flash-hook                       | 14 |
|     | 3.6 Description of Feature Code                  | 14 |
|     | 3.7 Send or Receive Fax                          | 16 |
|     | 3.7.1 Fax Mode Supported                         | 16 |
|     | 3.7.2 Explanation of T.38 and Pass-through       | 16 |
|     | 3.8 Function of RST Button                       | 17 |
|     | 3.9 Query IP Address and Restore Default Setting | 17 |
| 4 ( | Configurations on Web Interface                  | 18 |
|     | 4.1 Access WEB Interface                         | 18 |
|     | 4.1.1 Preparation for Login                      | 18 |
|     | 4.1.2 Log in WEB                                 | 20 |
|     | 4.2 Navigation Tree                              | 21 |
|     | 4.3 Status & Statistics                          | 21 |
|     | 4.3.1 System Information                         | 22 |
|     | 4.3.2 DTU Status                                 | 25 |
|     | 4.3.3 Port Status                                | 25 |
|     | 4.3.4 Current Call                               | 26 |
|     | 4.3.5 RTP Session                                | 27 |
|     | 4.3.6 CDR                                        | 27 |
|     | 4.3.7 Record Statistics                          | 28 |
|     | 4.4 Quick Setup Wizard                           | 29 |
|     | 4.5 Network                                      | 29 |
|     | 4.5.1 Local Network                              | 29 |

| 4.5.2 VLAN (Virtual Local Area Network) | 31 |
|-----------------------------------------|----|
| 4.5.3 DHCP Option                       | 34 |
| 4.5.4 QoS                               | 35 |
| 4.5.5 ARP                               | 35 |
| 4.6 SIP Server                          | 36 |
| 4.7 IP Profile                          | 39 |
| 4.8 Tel Profile                         | 39 |
| 4.9 Port                                | 39 |
| 4.10 Advanced                           | 43 |
| 4.10.1 Line Parameter                   | 43 |
| 4.10.2 FXS Parameter                    | 46 |
| 4.10.3 Media Parameter                  | 49 |
| 4.10.4 Service Parameter                | 51 |
| 4.10.5 SIP Compatibility                | 54 |
| 4.10.6 NAT Parameter                    | 60 |
| 4.10.7 Speed Dial                       | 61 |
| 4.10.8 Feature Code                     | 62 |
| 4.10.9 System Parameter                 | 64 |
| 4.11 Call & Routing                     | 67 |
| 4.11.1 Wildcard Group                   | 67 |
| 4.11.2 Port Group                       | 67 |
| 4.11.3 IP Trunk                         | 71 |
| 4.11.4 Routing Parameter                | 72 |
| 4.11.5 IP → Tel Routing                 | 72 |
| 4.11.6 Tel → IP/Tel Routing             | 74 |
| 4.12 Manipulation                       | 75 |
| 4.12.1 ID. N. Tol Collad                | 7/ |

|    | 4.12.2 Tel → IP/Tel Caller | 78  |
|----|----------------------------|-----|
|    | 4.12.3 Tel → IP/Tel Callee | 80  |
| 4. | 3 Management               | 82  |
|    | 4.13.1 TR069               | 82  |
|    | 4.13.2 SNMP                | 83  |
|    | 4.13.3 Syslog              | 87  |
|    | 4.13.4 Provision           | 88  |
|    | 4.13.5 Cloud server        | 89  |
|    | 4.13.6 User Manage         | 89  |
|    | 4.13.7 Remote Server       | 90  |
|    | 4.13.8 Record Parameter    | 91  |
|    | 4.13.9 Radius Parameter    | 92  |
|    | 4.13.10 Action URL         | 93  |
|    | 4.13.11 SIP PNP            | 94  |
|    | 4.13.12 NMS Configuration  | 95  |
| 4. | 4 Security                 | 95  |
|    | 4.14.1 WEB ACL             | 95  |
|    | 4.14.2 Telnet ACL          | 96  |
|    | 4.14.3 Passwords           | 97  |
|    | 4.14.4 Encrypt             | 98  |
| 4. | 15 Tools                   | 99  |
|    | 4.15.1 Firmware Upload     | 99  |
|    | 4.15.2 Data Backup         | 100 |
|    | 4.15.3 Data Restore        | 100 |
|    | 4.15.4 Outward Test        | 101 |
|    | 4.15.5 Ping Test           | 102 |
|    | 4.15.6 Tracort Toct        | 102 |

| 5 Glos | sarv                   | 107 |
|--------|------------------------|-----|
|        | 4.15.9 Device Restart  | 106 |
|        | 4.15.8 Factory Reset   | 106 |
|        | 4.15.7 Network Capture | 103 |
|        |                        |     |

# 1 Product Introduction

## 1.1 Overview

The DAG2500 Series FXS analog gateway is multi-functional voice gateway that provides seamless connectivity with analog phones, fax machine or analog PBXs to VoIP gateway. The overall frame of DAG2500 is compact and structured, supporting RJ45/RJ21 interface standards and up to 48/72/96 FXS voice interfaces at a size of 1U. In addition, DAG2500 provides high-performance hardware solution with good voice/fax processing capability. It is able to provide efficient and high-quality IP voice services for service provider, enterprises, community residents, hotel phone system, and corporate telephone systems.

DAG2500 supports standard SIP and RTP protocols and is compatible with multiple well-known platforms, for example, compatible with BroadSoft. It also works as extensions with various IPPBX products based on Asterisk and FreeSWITCH, and is also perfectly compatible with IMS/NGN softswitch platforms and call center systems. In addition, customers can build an enterprise branch communication network by using the DAG2500 to achieve interoperability between branches, which can provide an efficient, stable, and cost-effective voice communication solution for large enterprises.

The FXS analog gateway available in the following configurations:

- ✓ DAG2500-48S, 48 ports FXS gateway
- ✓ DAG2500-72S, 72 ports FXS gateway
- ✓ DAG2500-96S, 96 ports FXS gateway

# 1.2 Application Scenario

The application scenario of device is shown as follow:

Figure-Application Scenario of the device

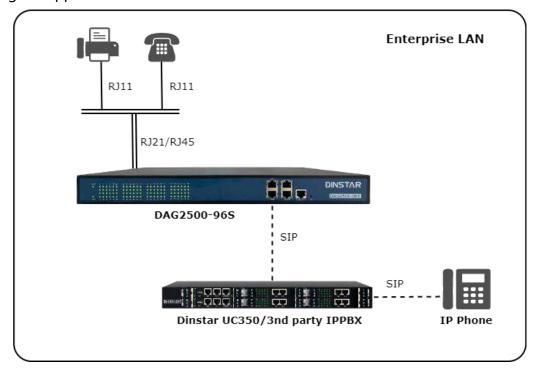

# 1.3 Outlooks of Products

# 1.3.1 Outlooks of Device (take DAG2500-96S for example)

Front View:

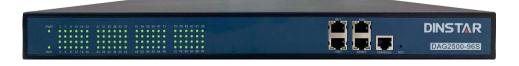

Back View-Type 1:

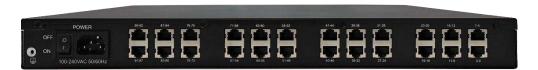

#### Back View-Type 2:

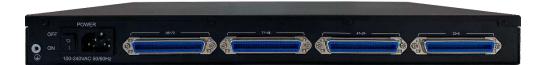

Notes: DAG2500-48S/72S/96S has a similar outlook except for the different number of ports. And the AUX port on the front panel means the reserved interface.

#### 1.3.2 Ports and Connectors

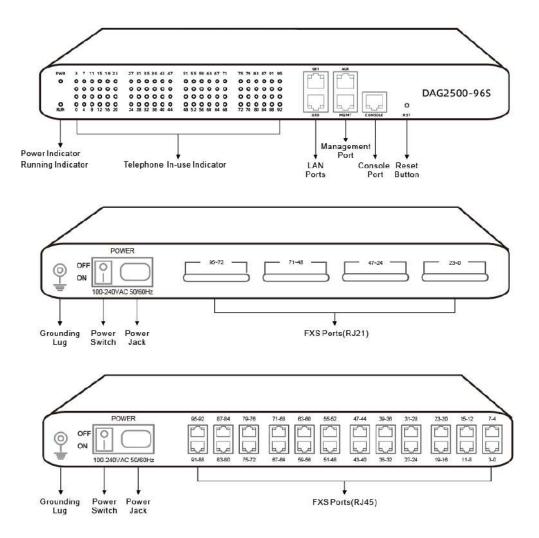

# The description of indicators:

| Indicator | Definition                   | Status            | Description                                                                                                 |
|-----------|------------------------------|-------------------|----------------------------------------------------------------------------------------------------|
| PWR       |                              | On                | The gateway is powered on                                                                                   |
|           | Power Indicator              | Off               | The gateway is powered off or there is no power supply                                                      |
| RUN       |                              | Slow<br>Flashing  | The gateway is running properly (Slow Flashing means the running indicator flashing for 2 seconds)          |
|           | Running Indicator            | Fast<br>Flashing  | SIP account is registered successfully (Fast Flashing means the running indicator flashing for 0.5 seconds) |
|           |                              | Off               | The gateway is running improperly                                                                           |
| FXS       | Telephone In-use             | On                | FXS port is currently occupied by a call                                                                    |
|           | Indicator                    | Off               | FXS port is idle or faulty                                                                                  |
| MGMT      | MGMT  Network Link Indicator | Green<br>Flashing | The gateway is properly connected to network                                                                |
|           |                              | Off               | The gateway is not connected to network or network connection is improper way.                              |
|           | Network Speed<br>Indicator   | On                | Work at 100Mbps                                                                                             |
|           |                              | Off               | Work at 10Mbps                                                                                              |
| GE0/GE1   | Network Link<br>Indicator    | Green<br>Flashing | The gateway is properly connected to network                                                                |

|  |                            | Off | The gateway is not connected to network or network connection is improper way. |
|--|----------------------------|-----|--------------------------------------------------------------------------------|
|  | Network Speed<br>Indicator | On  | Work at 1000Mbps                                                               |
|  |                            | Off | Work at 10Mbps                                                                 |

# 1.4 Features & Functions

### 1.4.1 Key Features

- High density gateway
- Support IPv4 and IPv6
- 5 km Line Length (MAX)
- Support SNMP and TR069
- Multiple codecs: G.711A/U, G.723.1, G.729A/B and iLBC
- Support Asterisk and FreeSWITCH platforms, and compatible with BroadSoft
- Fully compatible with leading IMS/NGN, SIP based IP telephony system

# 1.4.2 Physical Interfaces

• Phone Connector

DAG2500-48S: 48 FXS, RJ 45 or RJ21, 50 PIN

DAG2500-72S: 72 FXS, RJ 45 or RJ21, 50 PIN

DAG2500-96S: 96 FXS, RJ 45 or RJ21, 50 PIN

Console:

1\* RS232, 115200bps

Network Interfaces:

2\* 10/1000 Base-T

1\* 10/100 Base-T

# 1.4.3 Voice Capabilities & Fax

- Recording
- T.38/Pass-through
- Modem/POS
- Silence Suppression
- Bandwidth Optimization
- Comfort Noise Generation (CNG)
- Voice Activity Detection (VAD)
- Packet Loss Concealment
- Adaptive (Dynamic) Jitter Buffer
- Programmable Gain Control
- G.711A/U law, G.723.1, G.729A/B, G.726, iLBC, AMR, AMR-GSM
- DTMF mode: Signal/RFC2833/INBAND
- Echo Cancellation (G.168), with up to 128ms

#### 1.4.4 **FXS**

- Connector: RJ45 or RJ21
- Max Line Length: 5 km
- Reversed Polarity
- Pulse: 10 and 20 PPS
- Dial Mode: DTMF and Pulse
- Programmable Call Progress Tone
- Caller ID: DTMF/FSK CLI Presentation

#### 1.4.5 VolP

#### **Protocol:**

- SIP v2.0 (UDP/TCP), RFC3261
- SDP, RTP(RFC2833), RFC3262, RFC3263, RFC3264, RFC3265, RFC3515, RFC2976, RFC3311
- RTP/RTCP, RFC2198, RFC1889

- IPv4 and IPv6
- Outbound Proxy
- Master/Slave Server
- RFC2806 TEL URI
- RFC3581 NAT, rport
- VLAN 802.1P/802.1Q
- RFC4028 Session Timer
- DNS SRV/A Query/NATPR Query
- NAT: STUN, Static/Dynamic NAT

#### 1.4.6 Call Features

- Digit map
- IMPU
- Action URL
- Voicemail
- Custom IVR
- Call Waiting, Call Holding
- Do-not-disturb
- Blind/Attended Transfer
- Call Forward on Busy
- Call Forward on No Reply
- Ringing Group, Hotline
- 3-way Conference
- Early Media/Early Answer
- Abbreviated Dialing
- Access and Peer Mode
- SIP PnP Auto Provisioning
- PBX IVR
- Unconditional Call Forward
- SIP registration to different servers

- Flexible Call Routing Policy
- Caller/Called Number Manipulation

## **1.4.7 Security**

- QoS, TLS, SRTP
- Web ACL/SSH ACL
- RADIUS Authentication
- Certification Management
- Service Network Port: Isolated/BOND/Bridge Mode
- Signaling/Voice Encryption

# 1.4.8 Physical Features

- Power Supply: 100-240VAC, 50/60Hz
- Dual power supplies (only 48S and 72S support)
- Power Consumption: 95W
- Operating Temperature: 0°C ~ 45°C
- Storage Temperature: -20°C ~80°C
- Humidity: 10%-90% Non-Condensing
- Dimensions(W/D/H): 440\*328\*44mm (1U)
- Unit Weight:

DAG2500-48S: 4.1kg

DAG2500-72S: 4.25kg

DAG2500-96S: 4.4kg

Compliance: CE and FCC

#### 1.4.9 Maintenance

- CDR
- Ping/Tracert Test
- Network Capture
- Outward Test (GR909)

- SNMP, TR069, Provision
- NTP/Daylight Saving Time
- IVR local Maintenance
- RADUIS Authentication Management
- Cloud-based Management (NMS)
- Syslog: Debug, Info, Error, Warning, Notice
- Configuration Backup/Restore
- Firmware Upgrade via HTTP/HTTPS/TFTP/FTP/HTTP

# 2 Quick Installation

# 2.1 Installation Attentions

To avoid unexpected accident or device damage, please read the following instructions before installing the device:

- The device is equipped with both RJ45 and RJ21 ports;
- Anti-jamming: to reduce the interference with telephone calls, it's highly recommended that telephone lines connected to the gateway should be placed away from power cables;
- Power supply: the power adapter of the device accepts 100-240V AC power supply. Please ensure safe and stable power supply (The DAG2500-48/72S supports a dual 220v power supply or dual 48v power supply).
- Network bandwidth: please ensure there is enough network bandwidth so as to guarantee stabilized running of the gateway;
- Ventilation: to avoid overheating, please do not pile up the gateway with other devices and make sure the gateway has good ventilation around;
- Temperature and humidity: to avoid any accident that might cause malfunction, it's advised to install the gateway in an equipment room where temperature and humidity are appropriate;
- Mechanical load: please make sure the gateway is placed steadily to avoid damage. It is highly advised to horizontally place the gateway on a flat surface or a cabinet.

# 2.2 Installation Steps

- Connection Diagram for DAG2500-48S/72S/96S
- Connect gateway with network via a switch

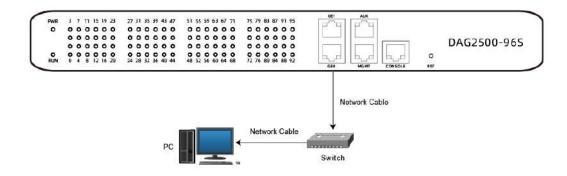

 Connect FXS ports with analog phones, connect gateway with power input and grounding lug

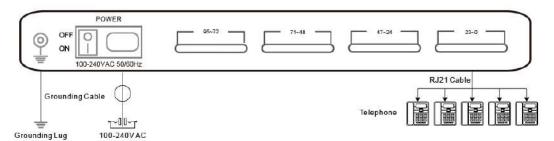

# **3** Basic Operation

# 3.1 Methods to Number Dialing

There are two methods to dial telephone number or extension number:

- Dial the called number and wait for 4 seconds for dialing timeout, or dial the called number directly (the system will judge whether the dialing is completed according to Digitmap and Regular Expression dial plans).
- Dial the called number and press #.

# 3.2 Call Holding

If a calling party places a call to a called party which is otherwise engaged, and the called party has the call holding feature enabled, the called party is able to switch to the new incoming call while keeping the current call holding on by dialing \*# or pressing the flash button/flash hook.

When the called party dials \*# once again or presses the flash button/ flash hook once again, he or she will switch back to the first call.

# 3.3 Call Waiting

If a calling party places a call to a called party which is otherwise engaged, and the called party has the call waiting feature enabled, the calling party will hear a IVR voice 'Please hold on, the subscriber you dialed is busy' and the called party will hear three beeps if waiting tone is enabled.

By pressing the flash button or the flash hook, the called party is able to switch between the new incoming call and the current call.

# 3.4 Call Transfer

#### 3.4.1 Blind Transfer

Blind transfer is a call transfer in which the transferring party connects the call to a third party without notifying the third party.

Example: A gives a call to B and B wants to blindly transfer the call to C. Operation instructions are as follows:

- 1. A dials the extension number of B;
- 2. The extension of B rings, and B picks up the phone. Then A and B go into conversation;
- 3. B presses the flash button (or flash hook), and dial \*87\* after hearing a dialing tone to trigger blind transfer. Then B dials the extension number of C (end up with #).
- 4. The extension of C rings, B hangs up the phone and C picks up the phone. Then C and A goes into conversation.

#### Note:

- On the 'Advanced → Feature Code' page, blind transfer should be enabled.
- If B hears continuous busy tones after he dials the extension number of C, it means the call has timed out.

#### 3.4.2 Attended Transfer

Attended transfer is a call transfer in which the transferring party connects the call to a third party after he confirms that the third party agrees to answer the call.

Example: A gives a call to B and B wants to attended transfer the call to C. Operation instructions are as follows:

- 1. A dials the extension number of B;
- 2. The extension of B rings, and B picks up the phone. Then A and B go into conversation:

3. B presses the flash button (or flash hook), and then dials the extension number of C (end up with #).

Then one of the following situations will happen:

- **a.** If C answers the call and accepts the transfer, B will hand up the phone, and then C and A go into conversation.
- **b.** If the extension of C cannot be reached or if C rejects the call, B needs to press the flash button to resume the call with A.

# 3.5 Function of Flash-hook

Assume A and B are in a call conversation:

If B presses the flash hook, and then dial the number of C, B and C go into conversation and meanwhile the call between B and A is kept holding.

Then, if B presses the flash hook and dials 1, the conversation will switch back to A and B; if B presses the flash hook and dials 2, the conversation will switch to B and C; if A presses the flash hook and dials 3, the conversation will switch to A, B and C (which is named 'three-way calling').

# 3.6 Description of Feature Code

The device provides convenient telephone functions. Connect a telephone to the FXS port and dial a specific feature code, and you can query corresponding information.

| Code  | Corresponding Function                                                                               |
|-------|----------------------------------------------------------------------------------------------------|
| *158# | Dial *158# to query LAN IP                                                                           |
| *114# | Dial *114# to query the phone number of a FXS port                                                   |
| *115# | Dial *115# to query the phone number of a FXS port group                                             |
| *168# | Dial *168# to query the register status of a FXS port                                                |
| *154# | Dial *154# to remove login limit                                                                     |
| *150* | Dial *150*1 to set IP address as static IP address; dial *150*2 to set IP address as DHCP IP address |

| *152* | Dial *152* to set IPv4 address, for example:                       |  |
|-------|--------------------------------------------------------------------|--|
|       | Dial *152*192*168*1*10# to set IPv4 address as 192.168.1.10        |  |
| *153* | Dial *153* to set IPv4 netmask, for example:                       |  |
|       | Dial *153*255*255*0*0*# to set IPv4 netmask as 255.255.0.0         |  |
| *156* | Dial *156* to set IPv4 gateway, for example:                       |  |
|       | Dial *156*192*168*1*1# to set IPv4 gateway as 192.168.1.1          |  |
| *170# | Dial *170# to increase the sound volume of a FXS port              |  |
| *171# | Dial *171# to decrease the sound volume of a FXS port              |  |
| *165* | Dial *165*000000# to restore username/password and network         |  |
|       | configuration to factory defaults                                  |  |
| *166* | Dial *166*000000# to reset factory configuration                   |  |
| *111# | Dial *111# to restart the device                                   |  |
|       | Dial *47* to allow call through IP address, for example:           |  |
| *47*  | Dial *47*192*168*1*1# to allow to call through the IP address of   |  |
|       | 192.168.1.1                                                        |  |
| *51#  | Dial *51# to enable the call waiting service                       |  |
| *50#  | Dial *50# to disable the call waiting service                      |  |
|       | Dial *87* to trigger blind transfer, for example:                  |  |
| *87*  | Dial *87*8000#, and you can blind transfer to the extension        |  |
|       | number 8000                                                        |  |
|       | Enable unconditional call forwarding service. Example: Dial        |  |
| *72*  | *72*8000, and calls will be unconditionally forwarded to extension |  |
|       | number 8000                                                        |  |
| *73#  | Disable unconditional call forwarding service                      |  |
| 4004  | Enable the 'call forwarding on busy' service. Example: Dial        |  |
| *90*  | *90*8000, and calls will be forwarded to extension number 8000     |  |
|       | when the called number is busy                                     |  |
| *91#  | Disable the 'call forwarding on busy' service                      |  |
|       | Enable the 'call forwarding on no reply' service.                  |  |
| *92*  | Example: Dial *92*8000, and calls will be forwarded to extension   |  |
|       | number 8000 when there is no reply from the called number          |  |
| *93#  | Disable the 'call forwarding on no reply' service                  |  |
| *78#  | Enable the 'No Disturbing' service                                 |  |

| *79#  | Disable the 'No Disturbing' service                                               |  |
|-------|-----------------------------------------------------------------------------------|--|
| *200# | Dial *200# to access voicemail                                                    |  |
| *#    | Dial *# in 2 seconds to hold the call (back the call by ""hook flash" or dial *#) |  |
| ##    | Dial *# to release the current call and restore inactive call                     |  |

#### Note:

A voice prompt indicating successful configuration will be played after each configuration procedure. Please do not hang up the phone until hearing the prompt.

#### 3.7 Send or Receive Fax

# 3.7.1 Fax Mode Supported

- T.38 (IP-based)
- T.30 (Pass-Through)
- Adaptive Fax Mode (automatically match with the peer fax mode)

# 3.7.2 Explanation of T.38 and Pass-through

**T.38** is an ITU recommendation for allowing transmission of fax over IP networks in real time. Under the T.38 mode, analog fax signal is converted into digital signal and fax signal tone is restored according to the signal of peer device. Under the T.38 mode, fax traffic is carried in T.38 packages.

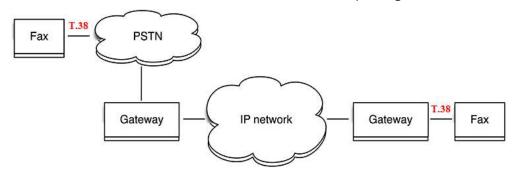

**T 3.0 (Pass-through)**: Under the pass-through mode, fax signal is not converted and fax traffic is carried in RTP packets. It uses the G.711 A or G711 U codec in order to reduce the damage to fax signal.

**Adaptive Fax Mode**: automatically match with the fax mode of the peer device.

# 3.8 Function of RST Button

Press the RST button of the device for a moment, the running indicator will turn from "slow flashing" into "no flashing", and then turn into "slow flashing" again. That means the device has been restored back to factory setting.

# 3.9 Query IP Address and Restore Default Setting

#### **Query IP Address:**

After connecting a telephone to the FXS port, you can dial \*158# to query the IP address of LAN port and dial \*159# to query the IP address of WAN port.

#### **Reset Password:**

- 1. On the "Security → Passwords" page of the Web interface, you can reset username and password.
- 2. You can also reset password through the Cloud platform.
- 3. Connect a telephone with the device, and then dial \*165\*00000# to restore username/password and network configuration to factory defaults.

#### **Restore Device to Default Settings:**

- Connect a telephone with the device, and then dial \*166\*000000# to restore all configurations to factory defaults.
- Press the RST button for a moment, the running indicator will turn from "slow flashing" into "no flashing", and then become "slow flashing" again. That means all configurations of the device has been restored to factory defaults.
- On the "Tools → Factory Reset" page of Web interface, click Apply to restore the configurations of the device to factory defaults.

# 4 Configurations on Web Interface

### 4.1 Access WEB Interface

First, users connect the device to the network and refer to the network topology diagram for connection. Then refer to the chapter *3 Basic Operation* and dial \*158# to query the IP address of the device.

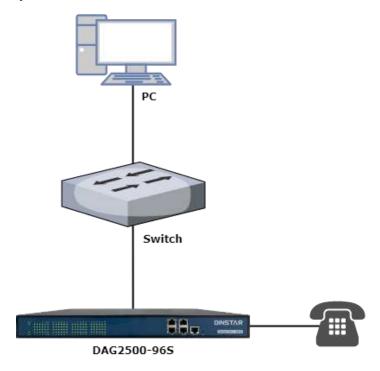

# 4.1.1 Preparation for Login

To log in the Web Management System of the gateway, firstly, you need to modify the IP address of PC which is used to access the gateway and to make it at the same network segment with the gateway.

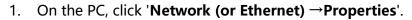

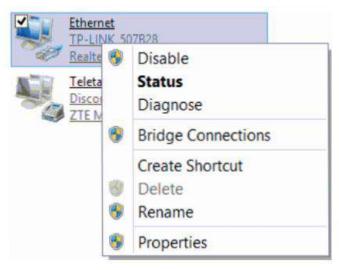

2. Double-click 'Internet Protocol Version 4 (TCP/IPv4)'.

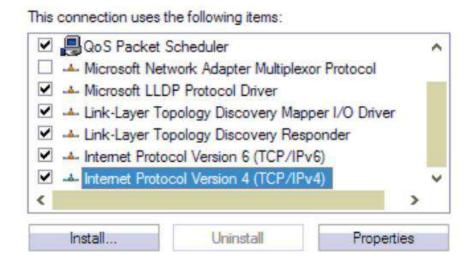

3. Select 'Use the following IP address', and then enter an available IP address '192.168.11.XXX' which is at the same network segment with '192.168.11.1'.

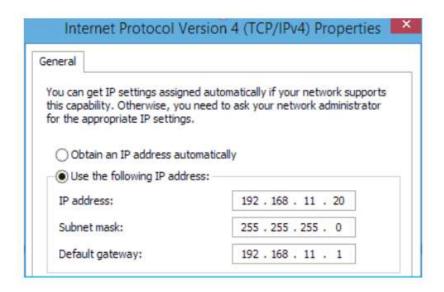

Then, check the connectivity between the PC and the device. Click **Start** → **Run** of PC and enter **cmd** to execute 'ping 192.168.11.1' to make sure the IP address is pingable.

# 4.1.2 Log in WEB

Open a web browser and enter the IP address (the default IP is 192.168.11.1). Then the login GUI will be displayed.

It is suggested that you should modify the username and password for security consideration.

Figure-Login GUI

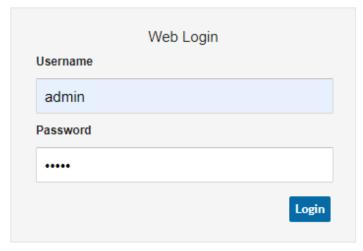

Both the default username and password are admin. Click Login to enter the web interface.

# 4.2 Navigation Tree

The web management system of the device consists of the navigation tree and configuration interfaces with more details.

Choose a node of the navigation tree to enter a configuration interface.

Figure-Navigation Tree of Web Interface

#### · Status & Statistics

- System Information
- DTU Status
- Port Status
- Current Call
- RTP Session
- CDR
- · Record Statistics
- Quick Setup Wizard
- + Network
- SIP Server
- IP Profile
- Tel Profile
- Port
- + Advanced
- + Call & Routing
- Manipulation
- + Management
- Security
- + Tools

# 4.3 Status & Statistics

The 'Status & Statistics' menu mainly displays all kinds of information. It includes the following sub-menus: System Information, DTU Status, Port Status, Current Call, RTP Session, CDR and Record Statistics.

# 4.3.1 System Information

Log in the Web interface, and then click **Status & Statistics** → **System Information**, and the following page will be displayed. On the page, you can view the information of device ID, MAC address, IP addresses, version information, server register status and so on.

**Figure-System Information** 

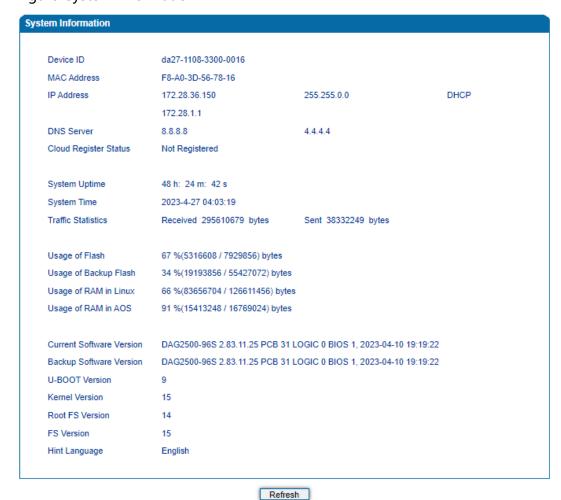

Table-Explanation of Items on System Information Interface:

| Parameter   | Explanation                                                                               |
|-------------|-------------------------------------------------------------------------------------------|
| Device ID   | A unique ID of each device. This ID is used for warranty and cloud server authentication. |
| MAC address | Hardware address of the LAN port                                                          |

There are three kinds of IP address for the WAN port and LAN port:

**DHCP: Obtain IP address automatically**. The gateway is regarded as a DHCP client, which sends a broadcast request and looks for a DHCP server from the LAN to answer. Then the first discovered DHCP server automatically assigns an IP address to the gateway from a defined range of numbers.

**Static IP Address:** Static IP address is a semipermanent IP address and remains associated with a single computer over an extended period of time. This differs from a **dynamic IP address**, which is assigned *ad hoc* at the start of each session, normally changing from one session to the next.

If you choose static IP address, you need to fill in the following information:

- IP Address: the IP address of the WAN port of the device;
- Subnet Mask: the netmask of the router connected the device;
- Default Gateway: the IP address of the router connected the device;

**PPPoE:** PPPoE is an acronym for point-to-point protocol over Ethernet, which relies on two widely accepted standards: PPP and Ethernet. PPPoE is a specification for connecting the users on an Ethernet to the Internet through a common broadband medium, such as a single DSL line, wireless device or cable modem. PPPOE IP address refers to IP address assigned through the PPPoE mode.

If you choose PPPoE, you need to fill in to fill in the following information:

• Username: the account name of PPPoE

#### **IP Address**

|                                 | • Password: the password of PPPoE                  |
|---------------------------------|----------------------------------------------------|
|                                 | Password: the password of PPPoE                    |
|                                 | • Server Name: the name of the server where        |
|                                 | PPPoE is placed                                    |
| DNS Server                      | IP addresses of primary DNS server and standby     |
| DN3 Server                      | DNS server are displayed.                          |
|                                 | 1 ,                                                |
| Cloud Register Status           | Whether the device is registered to cloud or not.  |
|                                 |                                                    |
| System Uptime                   | The running time of the device since it is powered |
|                                 | on.                                                |
|                                 |                                                    |
| System Time                     | The NTP synchronization time of the device         |
|                                 | Total hydro of massacra association of the         |
| <b>Traffic Statistics</b>       | Total bytes of message received and sent by        |
|                                 | device.                                            |
| Usage of Flash                  | Detailed usage of Flash memory                     |
|                                 | Detailed dauge of Flush memory                     |
| Usage of Backup Flash           | The memory usage of the backup partition           |
| Stage of Eastern                | The triangle of the character parameter            |
| Usage of RAM in Linux           | detailed RAM usage of Linux core                   |
|                                 | J                                                  |
| Usage of RAM in AOS             | Detailed RAM usage of AOS                          |
|                                 |                                                    |
|                                 | The software version that runs on the device.      |
| <b>Current Software Version</b> | Model name, version number and the software        |
|                                 | development date are displayed.                    |
|                                 |                                                    |
|                                 | Backup software is for the purpose of backup.      |
| Backup Software Version         | When the current software fails, the backup        |
|                                 | software version will work.                        |
|                                 |                                                    |
| U-BOOT Version                  | U-boot version                                     |
| Kennel version                  | Linux Kennel version                               |
| Keilliel version                | Linux Reilliei version                             |
| Root FS Version                 | Root file system version                           |
|                                 | The system version                                 |
| FS Version                      | File system version                                |
|                                 | •                                                  |
| Hint Language                   | The current language of the DAG device             |
|                                 | _                                                  |

#### 4.3.2 **DTU Status**

The following figures on **Status & Statistics > DTU Status** page shows the DTU card information and DTU channel information, and users can view the connection status of DTU through this page.

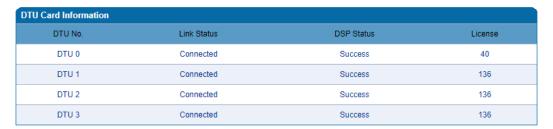

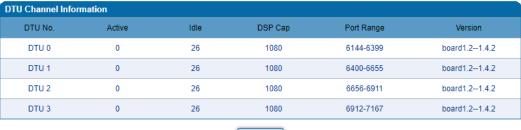

Refresh

#### 4.3.3 Port Status

On the **Status & Statistics >Port Status** page, users can view the port status of each FXS port or port group.

The following figure shows the registration information of ports and port groups. Users can view the registration status of each port and port group of the device through this page. This page only displays some of the port information!

OnHook

Idle

FXS OnHook Idle 81 82 FXS OnHook Idle FXS OnHook Idle 84 FXS OnHook Idle 85 FXS OnHook Idle FXS 86 OnHook Idle OnHook Idle FXS OnHook 88 Idle FXS OnHook FXS OnHook 90 Idle 91 FXS OnHook Idle OnHook Idle 92 FXS OnHook Idle

Figure-Registration Status of Each FXS Port or Port Group

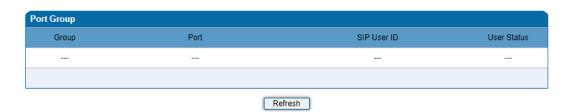

#### SIP User status:

95

FXS

- ▶ Registered: the port or port group is registered to SIP server successfully;
- ▶ Unregistered: the port or port group fails to be registered to SIP server.

#### 4.3.4 Current Call

On the **Status & Statistics > Current Call** page, users can view the call statistics of each port of the device, including: port, type, source, destination, connected time, and duration.

Figure-Current Call

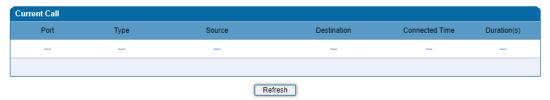

#### 4.3.5 RTP Session

On the **Status & Statistics > RTP Session** page, users can view the real-time RTP session information, including: port, source, destination, payload type, packet period, local port, peer IP, peer port, sent packets, received packets, lost packets rate, jitter, and duration.

Figure-Real-time RTP Session Information

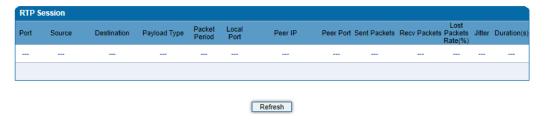

#### 4.3.6 **CDR**

**CDR** (**Call Detail Record**): is a data record produced by a telephone exchange or a telecommunication device, which contains the details of a telephone call that passes through the device.

On the **Status & Statistic > CDR** page, users can enable the CDR function and view the details of all calls through the FXS ports of the device. Users can also export, filter, or clear the CDRs.

Figure-CDRs of FXS Ports

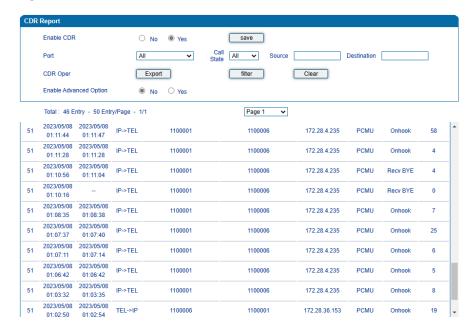

| Parameter              | Explanation                                                                                                    |
|------------------------|----------------------------------------------------------------------------------------------------|
| Enable CDR             | whether CDR is enabled; check Yes, the CDRs will be displayed after the call; or the CDRs will not be displayed after the call ends                     |
| Port                   | Select one port or all ports to filter CDRs                                                                                                    |
| Call State             | Filter CDRs according to the call state, users can select All, Not Answer, Complete and Fail                                                            |
| Source                 | Filter CDRs according to the caller                                                                                                    |
| Destination            | Filter CDRs according to the callee                                                                                                    |
| Export                 | Export the CDRs to local computer (file name is cdr.txt)                                                                                                |
| Filter                 | Filter the CDRs according to port, call state, caller and callee                                                                                        |
| Clear                  | Clear all the CDRs                                                                                                    |
| Enable Advanced Option | When the advanced option is enabled, it will display<br>the peer port, local IP, local port, end code, RTP send,<br>RTP received, RTP loss rate, jitter |

#### 4.3.7 Record Statistics

On the **Status & Statistic > Record Statistics** page, record statistics including server status, count of current records, count of no response, count of server return errors, count of record starts, count of record startAck, count of record stops and count of stopAck are displayed.

Figure-Record Statistics

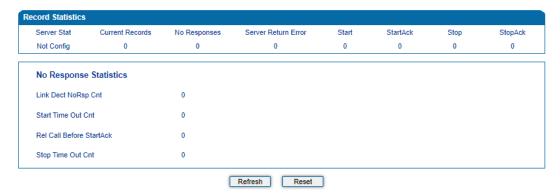

# 4.4 Quick Setup Wizard

Quick setup wizard guides user to configure the device step by step. User only needs to configure network, SIP server and SIP port in the Quick Setup Wizard interface. Basically, after these three steps, users can make voice call via the device.

For the configurations of network, SIP server and SIP port, please refer to 4.5, 4.6 and 4.9.

# 4.5 Network

#### 4.5.1 Local Network

On **Network \rightarrow Local Network** page, users can configure the IP protocol, WAN Dual Mode, network configuration, manage address, and DNS server address of the device.

The device supports both IPv4 and IPv6 IP protocols and two network configuration methods (DHCP or static IP address).

### Figure-Local Network Setting

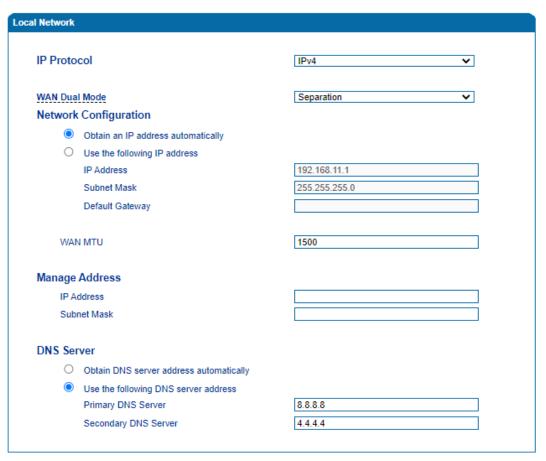

Note: The device must restart to take effect.

Save

| Parameter                               | Explanation                                                               |
|-----------------------------------------|---------------------------------------------------------------------------|
| IP Protocol                             | There are 2 IP protocols the device supported, IPv4 or IPv6               |
| WAN Dual Mode                           | The working mode for GE0/GE1. It supports separation, bonding, and bridge |
| Obtain an IP address automatically      | The device obtains IP address through DHCP server                         |
| Use the following IP address            | Set a static IP address for the device                                    |
| WAN MTU                                 | Set the MTU value of WAN port, and the valid range is from 512-1500.      |
| Obtain DNS server address automatically | The device obtains DNS server address through DNS server                  |
| Use the following DNS server address    | Set a static DNS server address for the device                            |
| Primary DNS Server                      | Primary DNS Server                                                        |
| Secondary DNS Server                    | Set secondary DNS server for the device                                   |

## 4.5.2 VLAN (Virtual Local Area Network)

In order to control the impacts brought by broadcast storms, you can divide the local-area network into three VLAN groups, including data VLAN, voice VLAN and management VLAN on the **Network > VLAN** page.

Management VLAN transmits management-related packets, such as packets of SNMP, TR069, Web and Telnet, while voice VLAN transmits the signals and voices produced by the device itself. Data VLAN transmits data packets.

Figure-Configure VLAN

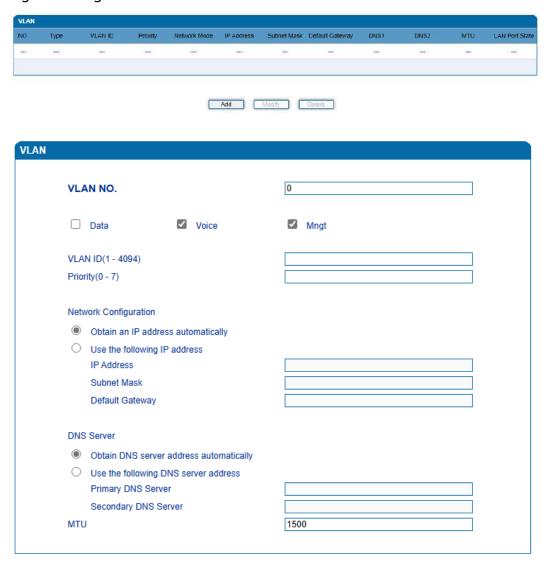

Table-Explanation of VLAN Parameters

| Parameter             | Explanation                                                                                                    |
|-----------------------|----------------------------------------------------------------------------------------------------|
| VLAN1/VLAN2/VLAN3     | The device supports three VLANs at most. Please enable VLAN according to actual needs.                                                                                                    |
| Data/Voice/Management | Select what kind of messages are allowed to go through this VLAN. For example, if the checkbox on the left of data is selected, it means data messages are subject to the following network setting of this VLAN. |

| VLAN ID(1-4094)                      | Set an ID to identify a VLAN based on 802.1Q protocol. Range is from 1 to 4094. |
|--------------------------------------|---------------------------------------------------------------------------------|
| Priority (0-7)                       | Set the priority of a VLAN based on 802.1P protocol. 0 is the highest priority. |
| Obtain an IP address automatically   | The device obtains IP address through DHCP server                               |
| Use the following IP address         | Set a static IP address for the device                                          |
| IP Address                           | Set the IP address of the VLAN interface                                        |
| Subnet Mask                          | Set the subnet mask of the VLAN interface                                       |
| Default Gateway                      | Set the default gateway address of the VLAN interface                           |
| Obtain DNS server                    | The device obtains DNS server address through                                   |
| address automatically                | DNS server                                                                      |
| Use the following DNS server address | Set a static DNS server address for the device                                  |
| Primary DNS Server                   | Set a primary DNS server address for the device                                 |
| Secondary DNS Server                 | Set a secondary DNS server address for the device                               |
| MTU                                  | Set the MTU value of the VLAN interface                                         |

[Note]: After the configurations are finished, you need to restart the device for the configurations to take effect.

### 4.5.3 **DHCP Option**

When the device works as a DHCP client and applies for an IP address, DHCP server will return packets which include an IP address as well as configuration information of enabled option fields.

The following is the meaning of the option fields involved in the device (that means the following option fields are enabled, DHCP server will return information of corresponding option fields:

- Option 15: to set a DNS suffix;
- Option 42: to specify NTP server;
- Option 60: to define VCI (vendor class identifier) of device on the DHCP server;
- Option 66: to specify TFTP server which will assign software version to device;
- Option 120: to fetch SIP server address;
- Option 121: to obtain classless static route. The device will add these static routes to the static route table after it fetches them from DHCP server.

Figure-Configure DHCP Option

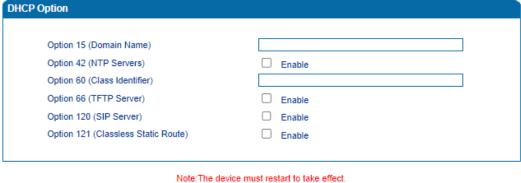

Save

Network Interface: choose which VLAN to send request to DHCP server (or to receive information from DHCP server).

### 4.5.4 **QoS**

The device can label QoS priority on the IP messages it sends out, so as to resolve network delay or network congestion. Meanwhile, the device can give different QoS tags for management-related packets of Web/Telnet, voice packets and signal packets.

Figure-QoS

| Qos Config                                                                                                    |        |
|----------------------------------------------------------------------------------------------------|--------|
| DSCP code point is used for diffserv setting. It utilizes the fi<br>EF(184), AF1(1),AF2(2), AF3(3), AF4(4), BE(0). You can us<br>on the network provider. |        |
| Set DSCP Code/IP ToS                                                                                                    | Enable |
| Manage(WEB/Telnet):                                                                                                    | 0      |
| Voice Packet:                                                                                                    | 0      |
| Signal Packet:                                                                                                    | 0      |
|                                                                                                    |        |

#### 4.5.5 **ARP**

ARP is address resolution protocol, which helps to get the MAC address of a device through its IP address. Under TCP/IP network environment, each host is assigned with a 32-bit IP address, but MAC address needs to be known for message transmission in the physical network. In the above case, ARP can help convert IP address into MAC address.

Figure-ARP

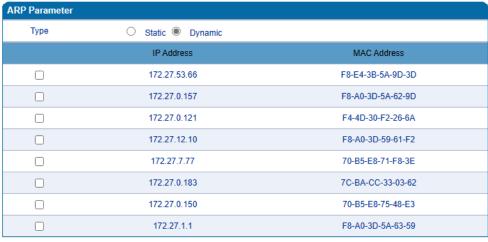

Total: 8 Entry Page 1 🗸

### 4.6 SIP Server

SIP server is the main component of SIP/IP network and is responsible for establishing all SIP calls. SIP server is also called SIP proxy server or register server. Both IPPBX and softswitch can act as the role of SIP server.

Figure-Configure SIP Server Information

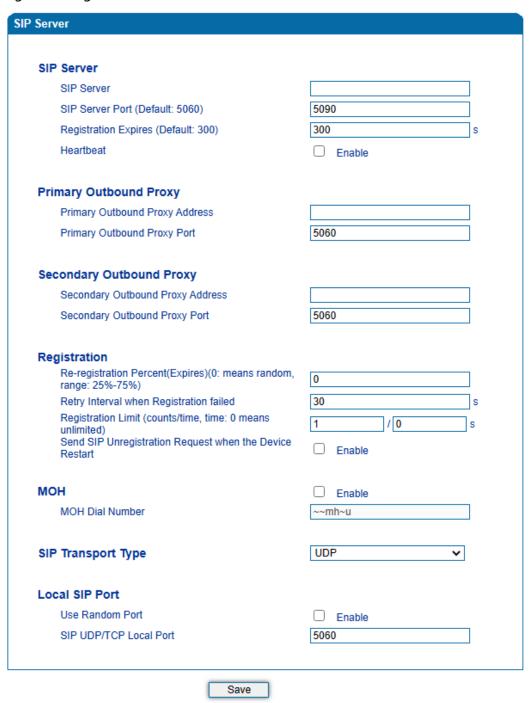

Table-Parameter Explanation of SIP Server

| Parameter                                                                     | Explanation                                                                                                    |
|-------------------------------------------------------------------------------|----------------------------------------------------------------------------------------------------|
| SIP Server                                                                    | The IP address or domain name of the SIP server. It is provided by service provider or system admin.                                                                                   |
| SIP Server Port<br>(Default: 5060)                                            | The service port of the SIP server. It is 5060 by default.                                                                                                    |
| Registration Expires (Default: 300)                                           | It is used to avoid excessively frequent registrations.  When the time that is set expires, the device will send register request to the SIP server. The time is 300s by default.      |
| Heartbeat                                                                     | Heartbeat is used to check the connection between the device and SIP server.                                                                                                    |
| Primary Outbound Proxy Address                                                | The IP address or domain name of primary outbound proxy server, which is provided by service provider.                                                                                 |
| Primary Outbound Proxy Port                                                   | The service port of the primary outbound proxy server.                                                                                                    |
| Secondary Outbound Proxy Address                                              | The IP address or domain name of secondary outbound proxy server, which is provided by service provider.                                                                               |
| Secondary Outbound Proxy Port                                                 | The service port of the secondary outbound proxy server.                                                                                                    |
| Re-registration Percent<br>(Expires) (0: means<br>random, range: 25%-<br>75%) | Within the specified interval, the registration duration * re-registration percent, the terminal will resend the registration request to the server (default is 0, which means random) |
| Retry Interval when Registration failed                                       | The retry interval after a registration fails. Default: 30s                                                                                                    |

| Registration Limit (counts/time, time: 0 means unlimited) | The number of registrations per second (0 means unlimited)                                                                                                    |
|-----------------------------------------------------------|----------------------------------------------------------------------------------------------------|
| Send SIP Unregistration Request when the Device Restart   | All SIP accounts are logged out and then re-<br>registered after the device is rebooted                                                                          |
| мон                                                       | The MOH (Music on Hold) feature provides music play to callers when their call is placed on hold.  When enabled, users can configure the number to call on hold. |
| MOH Dial Number                                           | Initiating a call to a set number after the call is placed on hold                                                                                               |
| SIP Transport Type                                        | The way of SIP-based transmission. It can be UDP, TCP, TLS or Automatic. Default: UDP.                                                                           |
| Use Random Port                                           | If this parameter is selected, the local port of the device for using SIP services is chosen by random.                                                          |
| SIP UDP/TCP Local Port                                    | The UDP/TCP port of device for using SIP services.  Default SIP UDP/TCP local is 5060.                                                                           |

Usually, SIP server does not participate in media processing. Under SIP network, media always use end-to-end negotiating. Simple SIP server is only responsible for the establishment, maintenance and cleaning of sessions, while relatively-complex SIP server (SIP PBX) not only provides basic calling/RTP and commutation support, but also offers rich services such as Presence, Find-me and Music On Hold. Some customers may install gateways and work with various SIP/medial systems. SIP server based on Linux platform, such as: Kamailio/OpenSIPS, Asterisk/FreePBX, FreeSWITCH, VoS, Mera etc. SIP server based on windows platform, such as: 3CX, Brekeke, VoIPswitch etc. Carrier-grade soft switch platform, such as Cisco, Huawei, ZTE etc.

### 4.7 IP Profile

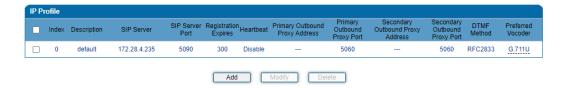

IP profile is mainly consisting of a series of IP related parameters include SIP server, outbound proxy, DTMF, codecs etc. which are used to configure different parameters for each FXS port.

### 4.8 Tel Profile

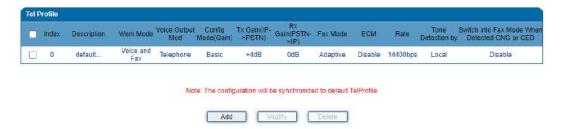

Tel profile is mainly consisting of a series of line related parameters include FAX, gain value etc. which are used to configure different parameters for each FXS port.

### **4.9 Port**

A unique SIP account used for registration can be configured for each FXS port of device. Parameters of the SIP account include port number, whether to register, primary display name, primary SIP user ID, primary Authenticate ID, primary Authenticate password, off-hook auto-dial number, caller ID and so on.

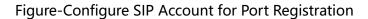

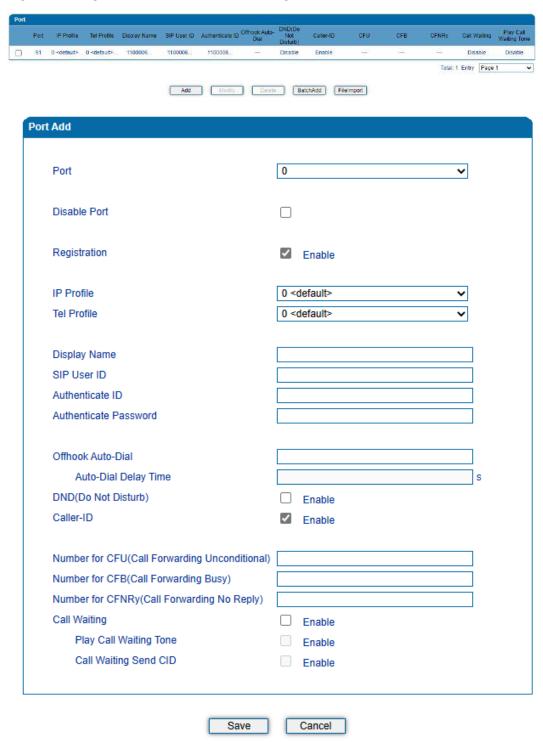

Table-Explanation of Parameters Related to SIP Registration

| Parameter               | Explanation                                                                                                    |
|-------------------------|----------------------------------------------------------------------------------------------------|
| Port                    | The FXS port corresponding to this account                                                                                                    |
| Disable port            | Whether to disable port temporally                                                                                                    |
| Registration            | Whether to enable registration for the port                                                                                                    |
| IP Profile              | Assign IP profile (which need to be created in advance)                                                                                                    |
| Tel Profile             | Assign Tel profile (which need to be created in advance)                                                                                                    |
| Display name            | Description of SIP account. It is used to identify the SIP account.                                                                                                    |
| SIP User ID             | User ID of the SIP account, which is provided by VoIP service provider (ITSP) for registration. Usually, it is in the form of digits similar to phone number or an actual phone number. |
| Authenticate ID         | SIP service subscriber's authenticate ID used for authentication of registration. It can be identical to or different from SIP User ID.                                                 |
| Authenticate Password   | SIP service subscriber's authenticate ID used for authentication of registration                                                                                                    |
| Offhook Auto-Dial       | An extension or phone number is pre-assigned here so<br>that the number is automatically dialed as soon as user<br>picks up the phone                                                   |
| Auto-Dial Delay Time    | How long the auto-dial number is prolonged. If it is set as 3s, the auto-dial number is dialed after 3 seconds passed.                                                                  |
| DND (Do Not<br>Disturb) | the phone won' t receive any calls if this feature is enabled                                                                                                    |

| Caller ID              | Enable or disable caller ID for corresponding port. If it is disabled, the caller ID for the calls through the port won't be displayed. |
|------------------------|----------------------------------------------------------------------------------------------------|
| Number for CFU         | Call forward unconditional. All incoming calls will be forwarded to pre-assigned number automatically                                   |
| Number for CFB         | Call forward on busy. If the line is busy, the call will be forwarded to pre-assigned number automatically                              |
| Number for CFNRy       | Call forward no reply. If the call is not answered, the call will be forwarded to pre-assigned number automatically                     |
| Call Waiting           | If call waiting is enabled, a special tone is sent if another caller tries to reach you                                                 |
| Play Call Waiting Tone | If call waiting tone is enabled, caller will hear special tone.                                                                         |
| Call Waiting Send CID  | When enabled, caller ID is displayed during call waiting                                                                                |

### 4.10 Advanced

#### 4.10.1 Line Parameter

On the **Advanced > line** page, you can configure FXS parameters which include for call progress tone, auto gain control, fax parameters and so on.

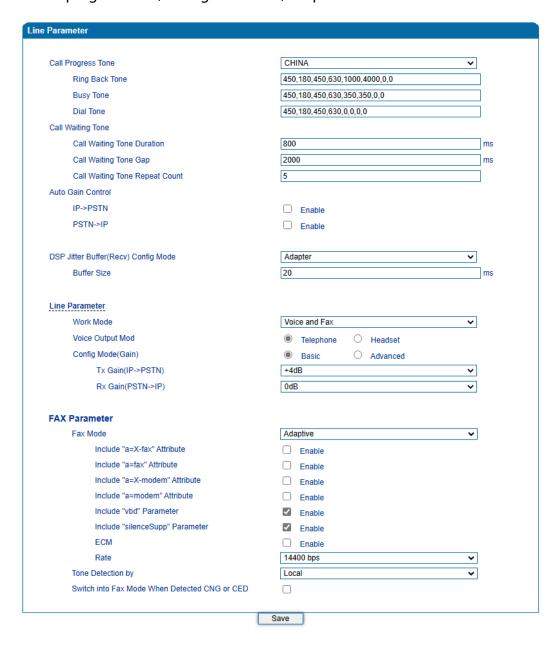

| Parameter                           | Explanation                                                                                                    |  |
|-------------------------------------|----------------------------------------------------------------------------------------------------|--|
| Call Process Tone                   | The signal tone standard after a phone is picked up. Choose national standards from the dropdown box. Default value is USA.              |  |
| Call Waiting Tone                   | Set the duration, gap and repeat count of call waiting tone                                                                              |  |
| Auto Gain Control                   | Whether to enable automatic gain control                                                                                                 |  |
| DSP Jitter Buffer(Recv) Config Mode | It supports two modes, static and adapter                                                                                                |  |
| Line Parameter                      |                                                                                                    |  |
| Work Mode                           | To set the FXS ports work in both Voice and Fax mode. There are several configure options:  • Voice and FAX: to be able to make call and |  |
|                                     | use FAX service                                                                                                    |  |
|                                     | <ul> <li>Voice Only: allows to make call only, Fax<br/>doesn' t work if you connect a fax<br/>machine</li> </ul>                         |  |
|                                     | Fax Only: allows to make Fax call only.                                                                                                  |  |
|                                     | POS only: allows to connect POS terminal only                                                                                            |  |
| Voice Output Mod                    | It supports two voice output modes: telephone and headset                                                                                |  |
| Config Mode(Gain)                   | It can adjust the Tx gain and Rx gain, and supports both basic and advanced configuration modes                                          |  |
| FAX Parameter                       |                                                                                                    |  |
| Fax Mode                            | There are three fax modes: T.38, T.30(Pass-through), and Adaptive.                                                                       |  |
| Include "a=X-fax" Attribute         | If this parameter is enabled, "a=X-fax" attribute will be carried in SDP                                                                 |  |

| Include "a=fax" Attribute                   | If this parameter is enabled, "a=fax" attribute will be carried in SDP                          |
|---------------------------------------------|-------------------------------------------------------------------------------------------------|
| Include "a=X- modem" Attribute              | If this parameter is enabled, "a=X-modem" attribute will be carried in SDP                      |
| Include "a=modem" Attribute                 | If this parameter is enabled, "a=modem" attribute will be carried in SDP                        |
| Include "vbd" Parameter                     | If this parameter is enabled, "a=gpmd:0 vbd=yes" attribute will be carried in SDP               |
| Include "silenceSupp"  Parameter            | If this parameter is enabled, "a=silenceSupp:off" attribute will be carried in SDP              |
| ЕСМ                                         | Whether to enable 'Error Correction Mode' (ECM).                                                |
| Rate                                        | The rate of sending or receiving fax, default value is 14400bps.                                |
| Tone Detection by                           | Fax sound is detected by caller, callee or automatically.                                       |
| Switch into Fax Mode When Detect CNG or CED | If this parameter is enabled, the system will switch into fax mode when CNG or CED is detected. |

#### 4.10.2 FXS Parameter

On the **Advanced > FXS/**page, you can configure FXS parameters which include send polarity reversal, detect hook flash, CID type and so on.

Figure-Configure FXS Parameters

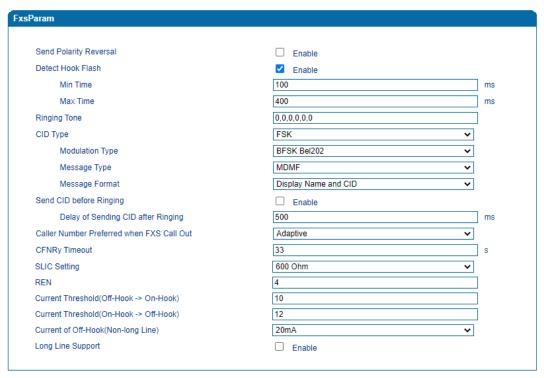

Notes:1. Voice Output Mode , REN must restart to take effect.

2. Current of Off-Hook must restart to take effect.

Save

### Table-Explanation of FXS Parameters

| Parameter               | Explanation                                                                                                    |
|-------------------------|----------------------------------------------------------------------------------------------------|
| Send Polarity Reversal  | If polarity reversal is enabled, call tolls will be calculated based on the changes in voltage. If polarity reverse is disabled, you need to set the time for offhook detection and call tolls will be calculated starting from the set time.                                                                                                    |
| Detect Hook flash       | If 'Detect Hook Flash' is enabled, you need to set a minimum time and a maximum time. If a phone' s hook flash is pressed for a time period greater than the set minimum time but less than the maximum time, the action is considered as a 'hook flash' operation. If a phone' s hook flash is pressed for more the set maximum time, the action is considered as 'hang up the phone'. |
| CID Type                | There are two CID types, namely DTMF and FSK.                                                                                                    |
| Modulation Type         | There are two modulation types, namely BFSK Bel202 and CCITT V.23                                                                                                    |
| Message Type            | There are two call display types including SDMF and MDMF                                                                                                    |
| Message Format          | The call display format in analog phone. It can be "Display Name and CID", "CID only", or "Display Name only"; default value is "Display Name and CID"                                                                                                    |
| Send CID before Ringing | If this parameter is enabled, the device will send Caller ID to phone before ringing, otherwise the caller ID will be displayed after ringing.                                                                                                    |

| Delay of sending CID after<br>Ringing                                                 | The time how long the caller ID will be delayed when the caller ID is set to be displayed after ringing. Default value is 500ms.                                                                                                    |
|---------------------------------------------------------------------------------------|----------------------------------------------------------------------------------------------------|
| Caller Number Preferred when FXS Call Out                                             | Users can configure the primary caller number that will be called out to the target number in priority. Users can select Adaptive, Port Account or Port Group Account                                                                                                    |
| CFNRy Timeout                                                                         | Timeout for 'call forwarding on no answer' service.                                                                                                    |
| SLIC Setting                                                                          | Impedance matched with analog phone.                                                                                                    |
| REN                                                                                   | The maximum number of extensions that can be connected to a single FXS port. If this parameter is configured, you need to restart the device for the configuration to take effect.                                                                                                    |
| Current Threshold  (Off-Hook -> On-Hook)  Or Current Threshold  (On-Hook -> Off-Hook) | It is used for two conditions. If FXS port connecting with a certain FXS phone, the phone is not under off-hook status, but FXS has detected off-hook. In such condition, users have to set it.  If the problem still not be solved, Users may try to set current of off-hook and current of on-hook to 20mA. |
| Current of Off-Hook (Non-long Line)                                                   | Configure current of off-hook, it can be configured with 20, 25, 30, 35, 40mA                                                                                                    |
| Long Line Support                                                                     | Whether to enable 'Long Analog Extension Line' .                                                                                                    |

#### 4.10.3 Media Parameter

Media parameters mainly include RTP start port, DTMF parameter, preferred Vocoder, etc.

Figure-Configure Media Parameters

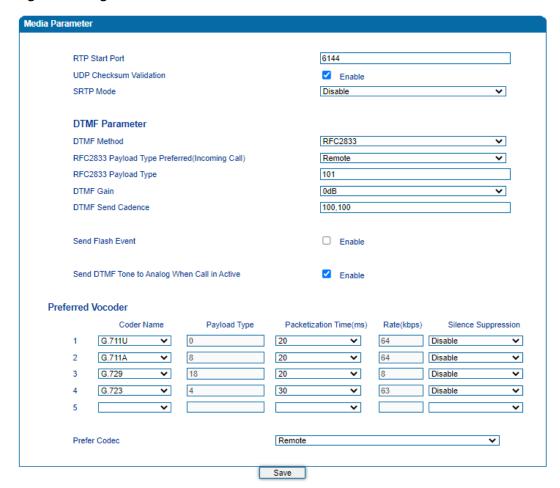

Table-Explanation of Media Parameters

| Parameter               | Explanation                                                                                                    |
|-------------------------|----------------------------------------------------------------------------------------------------|
| RTP Start Port          | When 'Use Random Port' is not selected, you need to configure a start port for RTP. Default RTP start port is 8000 |
| UDP Checksum Validation | Choose whether to enable header checksum of UDP                                                                    |

| SRTP Mode                                      | Configure whether RTP is encrypted                                                                                                    |
|------------------------------------------------|----------------------------------------------------------------------------------------------------|
| DTMF Method                                    | Include SINGAL, INBAND and RFC2833                                                                                                    |
| RFC2833 Payload Type Preferred (Incoming Call) | For an incoming call, choose local or remote RFC2833 payload type as the preferred payload type                                                        |
| RFC2833 Payload Type                           | Local payload value, default value is 101                                                                                                    |
| DTMF Gain                                      | Default value is 0 DB                                                                                                    |
| DTMF Send Cadence                              | Time interval for DTMF signal transmission, default is 100 ms.                                                                                         |
| Send Flash Event                               | If this parameter is enabled, the device will send flash-<br>hook event to remote terminal, and thus user does<br>not need to handle it locally        |
| Send DTMF Tone to Analog When Call in Active   | If this parameter is enabled, DTMF tone will be sent to analog phone when there is a call                                                              |
| Coder Name                                     | The device supports G.729, G.711U, G.711A, G.723, G.726-16/24/32/40. When outgoing calls are made, G.729 will be used.                                 |
| Payload Type                                   | Each kind of coding has a unique load value, refer to RFC3551.                                                                                         |
| Packetization Time                             | The time for voice packaging                                                                                                    |
| Rate                                           | Voice data flow rate; It is defaulted by system.                                                                                                    |
| Silence Suppression                            | Default value is 'disabled' . If this parameter is enabled, VoIP transmission bandwidth can be saved, and meanwhile network congestion can be avoided. |
| Prefer Codec                                   | Choose local or remote codec as the preferred codec                                                                                                    |

#### 4.10.4 Service Parameter

Service parameters include timeout for dialing, digitmap, MWI message and so on.

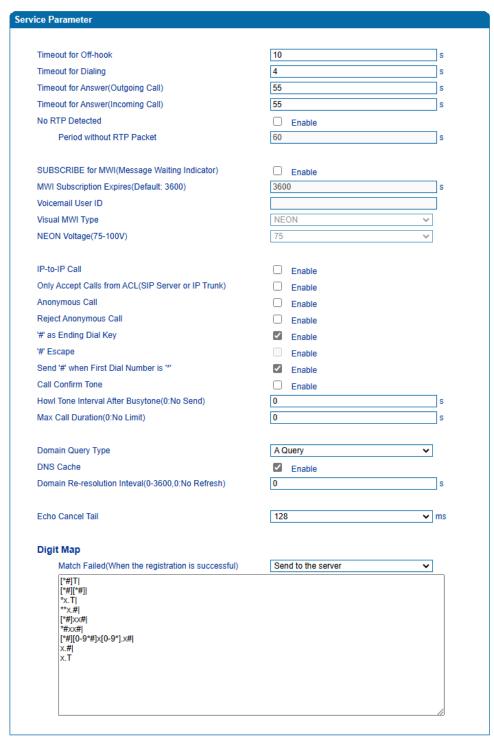

NOTE: Length of 'Digit Map' should be less than 5120 characters.

Save

| Parameter                                     | Explanation                                                                                                    |
|-----------------------------------------------|----------------------------------------------------------------------------------------------------|
| Timeout for off-hook                          | Mainly used to define a timer that when the user is off hook an analog phone without dial any digits                                                                                                    |
| Timeout for dialing                           | With the help of dialing timeout, you can limit the time between two digits while users are typing the digits of a number through an extension. If the timeout expires, the gateway will consider the dialing has finished and will try to send message to SIP server. Default value is 4 seconds. |
| Timeout for answer (Outgoing call)            | This parameter determines how long the caller party will wait for answer when making outgoing calls through a phone.                                                                                                    |
| Timeout for answer (Incoming call)            | This parameter determines how long the phone rings when there are incoming calls                                                                                                    |
| No RTP Detected                               | If this parameter is enabled, the situation will be detected when there is no RTP packets received during the set time period.                                                                                                    |
| Period without RTP Packet                     | The time period when there is no RTP packets received.                                                                                                    |
| SUBSCRIBE for MWI (Message Waiting Indicator) | MWI is aimed to notify user that there is new voicemail. It is realized in the way of NOTIFY.                                                                                                    |
| MWI Subscription Expires(Default: 3600)       | The expiry time of MWI subscription; Default value is 3600s.                                                                                                    |
| Voicemail User ID                             | The user ID used to access to voicemail                                                                                                    |
| Visual MWI Type                               | There are two visual MWI Type, namely NEON and FSK                                                                                                    |
| NEON Voltage(75-<br>100V)                     | Set Voltage for NEON, If the voltage is lower than the value set, the LED will not be in flash.                                                                                                    |

| IP-to-IP Call                                      | If this parameter is enabled, user can dial IP address through a phone to call destination gateway.                        |
|----------------------------------------------------|----------------------------------------------------------------------------------------------------|
| Only Accept Call from ACL (SIP server or IP Trunk) | If this parameter is enabled, the device only accepts incoming call from SIP server only. Default value is 'not enable'.   |
| Anonymous Call                                     | If this parameter is enabled, 'anonymous' will be included in SIP message. And the calls made by the device are anonymous. |
| Reject Anonymous Call                              | If this parameter is enabled, all anonymous calls will be rejected. Default value is 'not disable'.                        |
| # as ending Dial Key                               | If this parameter is enabled, '#' is used as the end mark for dialing.                                                     |
| # Escape                                           | If this parameter is enabled, '#' is considered as a digit of the number that is dialed.                                   |
| Send '#' when First Dial Number is '*'             | If this parameter is enabled, '#' will be sent when first dialed digit is '*'.                                             |
| Call Confirm Tone                                  | When enabled, the device will play back a ringback tone even if the device does not receive a 180 response                 |
| Howl Tone Interval After Busytone(0:No Send)       | The time interval for Howler tone after playing Busytone                                                                   |
| Max Call Duration(0:No<br>Limit)                   | When the duration of call is reach the set time, the call will hang up directly (default is 0, 0 means unlimited)          |
| Domain Query Type                                  | Set the query of the domain name, and support<br>three query methods: A query, SRV query and<br>NAPTR query                |
| DNS Cache                                          | When enabled, the device will not initiate domain name query requests to DNS servers during the reresolution interval.     |

| Domain Re-resolution<br>Interval(0-3600,0:No<br>Refresh) | Configure the domain name re-resolution interval.  The range is 0-3600, and 0 means no refresh |
|----------------------------------------------------------|------------------------------------------------------------------------------------------------|
| Echo Cancel Tail                                         | Configure echo cancellation duration                                                           |

Digitmap is used for number dialing of calls through FXS ports of the device.

| Parameter         |       | Explanation                                                                                       |
|-------------------|-------|---------------------------------------------------------------------------------------------------|
| Supported Objects | Digit | 0-9                                                                                               |
|                   | Т     | Timer                                                                                             |
|                   | DTMF  | A digit, a timer, or one of the symbols of A, B, C, D, #, or *                                    |
| Range             | []    | One or more DTMF symbols enclosed in the [], but only one DTMF symbol can be selected             |
| Range             | 0     | One or more expressions enclosed the (), but only one can be selected                             |
| Separator         |       | Separate expressions or DTMF symbols.                                                             |
| Subrange          | -     | Two digits separated by hyphen (- ) which matches any digit between and including the two digits. |
| Wildcard          | х     | Matches any digit of 0 to 9                                                                       |
| Modifiers         |       | Matches 0 or more times of the preceding element                                                  |
| Modifiers         | ?     | Matches 0 or 1 times of the preceding element                                                     |

# $4.10.5\,$ SIP Compatibility

SIP parameters include attended transfer trigger, early media, session timer, heartbeat interval and so on.

#### Figure-Configure SIP Parameters

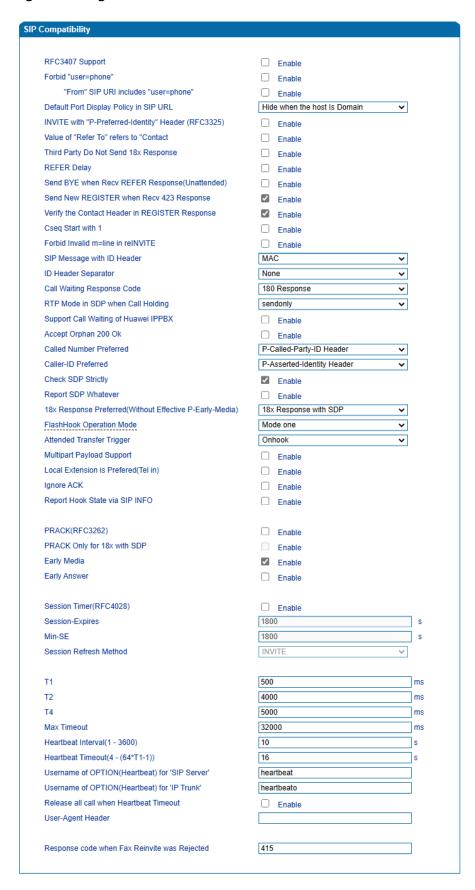

### Table-Explanation of SIP Parameters

| Parameter                                                  | Explanation                                                                                                    |
|------------------------------------------------------------|----------------------------------------------------------------------------------------------------|
| RFC3407 Support                                            | Whether to enable RFC3407 support. If this parameter is enabled, the device will support RFC3407 which defines the SDP capability of backward compatibility.                             |
| Forbid "user=phone"                                        | When disabled, the "user=phone" is not carried in the URI                                                                                                    |
| "From" SIP URI includes "user=phone"                       | If this parameter is enabled, 'user=phone' will be contained in URI. When calls are routed to PSTN network, the called number will be got from user name. Default value is 'not enable'. |
| Default Port Display Policy in SIP URL                     | It supports Hidden, Display and Hide when the host Is Domain.                                                                                                    |
| INVITE with "P-Preferred-<br>Identity" Header<br>(RFC3325) | If this parameter is enabled, "P-Preferred-Identity" header will be added in INVITE message for anonymous call (Support RFC3325).                                                        |
| Value of "Refer To" refers<br>to "Contact                  | If this parameter is enabled, 'contract header' needs to be filled in in the 'refer to' field of a SIP message.                                                                          |
| Third Party Do Not Send<br>18x Response                    | If this parameter is enabled, the third party will not send 18x response during an attended transfer.                                                                                    |
| REFER Delay                                                | When the call is in blind transfer status, as a call transfer initiator, it only received a 200 OK from remote side and then send REFER.                                                 |
| Send BYE when Recv REFER Response(Unattended)              | If this parameter is enabled, the third party will send BYE to release session after receiving REFER during a blind transfer.                                                            |

| Send New REGISTER when Recv 423 Response       | If this parameter is enabled, the value of 'expires' header will be automatically updated and REGISTER will be re-sent after receiving of 423 response. |
|------------------------------------------------|----------------------------------------------------------------------------------------------------|
| Verify the Contact Header in REGISTER Response | Enabled it, the contact header will be verified, if the verification failed, the registration will be failed.                                           |
| Cseq Start with 1                              | If this parameter is enabled, the value of CSeq starts with '1'.                                                                                        |
| Forbid Invalid m=line in reINVITE              | If this parameter is enabled, the device will prevent 'invalid m=line' from being carried in the SDP of re-INVITE.                                      |
| SIP Message with ID<br>Header                  | SIP header carries two types of IDs with MAC or SN.                                                                                                    |
| ID Header Separator                            | ID header separator for MAC or SN.                                                                                                    |
| Call Waiting Response<br>Code                  | User can choose 180 or 182 as call waiting response code                                                                                                |
| RTP Mode in SDP when Call Holding              | Use 'send only' or 'inactive' as RTP mode during call holding.                                                                                          |
| Support Call Waiting of Huawei IPPBX           | If this parameter is enabled, the device will support call waiting of Huawei IPPBX.                                                                     |
| Accept Orphan 200 OK                           | If this parameter is enabled, the device will support different 'to-tag 200 OK' in an INVITE session.                                                   |
| Called Number Preferred                        | Choose P-Called-Party-ID header or Request-<br>Line                                                                                                    |
| Caller-ID Preferred                            | Choose P-Asserted-Identity header or From<br>Header                                                                                                    |
| Check SDP Strictly                             | Strictly or not for SDP check.                                                                                                    |
| Report SDP whatever                            | when enabled, even if 200 OK is received, the device will report SDP                                                                                    |

| 18x Response Preferred(Without Effective P-Early-Media) | It supports 18x Response with SDP, Last 18x Response, and Local Ring Tone Only.                                                                |
|---------------------------------------------------------|----------------------------------------------------------------------------------------------------|
| Flashhook Operation Mode                                | Choose Mode one, Mode two or Mode three                                                                                                    |
| Attended Transfer Trigger                               | Choose 'Onhook' or 'Flashhook +4'                                                                                                    |
| Multipart Payload Support                               | Support MIME types.                                                                                                    |
| Ignore ACK                                              | If enabled it, When FXS is off-hook, and even though SIP UA does not receive ACK message, the, the device do not resend 200 OK response.       |
| Report Hook State via SIP INFO                          | If enabled it, whether the FXS is in Off-hook or on-hook status, SIP-INFO will send.                                                           |
| PRACK(RFC3262)                                          | If this parameter is enabled, the device supports reliable transmission of provisional response                                                |
| PRACK Only for 18x with SDP                             | If this parameter is enabled, only PRACK will be sent when there's SDP in 18x response                                                         |
| Early Media                                             | If this parameter is enabled, the device supports the receiving of Early Media.                                                                |
| Early Answer                                            | If this parameter is enabled, the device supports early answer                                                                                 |
| Answer Update without<br>Offer (for Port Group)         | If this parameter is enabled, the system will update answer proactively although no offer is received.                                         |
| Session Timer (RFC4028)                                 | Whether to enable 'session timer', default value is 'not enable'.                                                                              |
| Session-Expires                                         | The interval for refreshing session; default value is 1800s.  The Session-Expires header field conveys the session interval for a SIP session. |

|                                                 | T                                                                                                    |
|-------------------------------------------------|----------------------------------------------------------------------------------------------------|
| Min-SE                                          | The minimum interval for refreshing session; default value is 1800s.  The Min-SE header field indicates the minimum value for the session interval. |
| Session Refresh Method                          | The method to refresh session; default value is INVITE.                                                                                             |
| Т1                                              | Value of T1 timer in SIP protocol, default is 500ms                                                                                                 |
| Т2                                              | Value of T2 timer in SIP protocol, default is 4000ms                                                                                                |
| Т4                                              | Value of T4 timer in SIP protocol, default is 5000ms                                                                                                |
| Max Timeout                                     | The max timeout of sending or receiving SIP messages, default is 32000ms                                                                            |
| Heartbeat Interval                              | The interval for sending heartbeat message,<br>Default is 10s.                                                                                      |
| Heartbeat Timeout                               | The timeout for heartbeat message to be sent, default to 16s                                                                                        |
| Username of OPTION(Heartbeat) for "SIP Server"  | The user ID part of OPTION SIP message in the heartbeat request for SIP server                                                                      |
| Username of OPTION(Heartbeat) for "IP TRUNK"    | The user ID part of OPTION SIP message in the heartbeat request for IP trunk                                                                        |
| Release all call when<br>Heartbeat Timeout      | Then the heartbeat timeout expired, all the calls will be released or terminated.                                                                   |
| User-Agent Header                               | Customize the UA header                                                                                                    |
| Response code when Fax<br>Reinvite was Rejected | Customized the SIP response code for Fax rejection.                                                                                                 |

#### 4.10.6 **NAT Parameter**

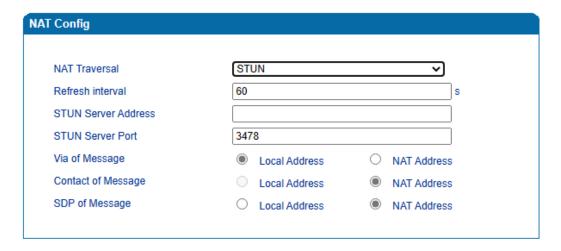

NAT Traversal (Network Address Translator Traversal) is a computer networking technique of establishing and maintaining Internet protocol connections across gateways that implement network address translation (NAT). NAT breaks the principle of end-to-end connectivity originally envisioned in the design of the Internet.

STUN (Simple Traversal of UDP over NATs) is a lightweight protocol that allows applications to discover the presence and types of NATs and firewalls between them and the public Internet. It also provides the ability for applications to determine the IP addresses allocated to them by the NAT. STUN works with many existing NATs, and does not require any special behavior from them. STUN doesn't support TCP connection and H.323.

| Parameter           | Explanation                                                                                                |
|---------------------|----------------------------------------------------------------------------------------------------|
| NAT Traversal       | The device supports 3 types of NAT traversal methods: STUN, static NAT, dynamic NAT                        |
| NAT IP              | When static NAT is selected as the NAT traversal method, a static NAT address needs to be configured       |
| Refresh interval    | When STUN is selected as the NAT traversal method, the device queries the NAT address at certain intervals |
| STUN Server Address | Configure IP address of STUN server (it support IP address or domain name)                                 |
| STUN Server Port    | Configure port of STUN server                                                                              |

| Via of Message     | Via header in SIP messages uses local network address or NAT address     |
|--------------------|--------------------------------------------------------------------------|
| Contact of Message | Contact header in SIP messages uses local network address or NAT address |
| SDP of Message     | SDP in SIP messages uses local network address or NAT address            |

# $4.10.7 \ \ \textbf{Speed Dial}$

Speed dial is a function that is available on telephones which provides an easy method of calling a telephone number by pressing fewer digits on the keypad. The tool enables one to save, organize, and have easy and quick access to regularly dialed numbers.

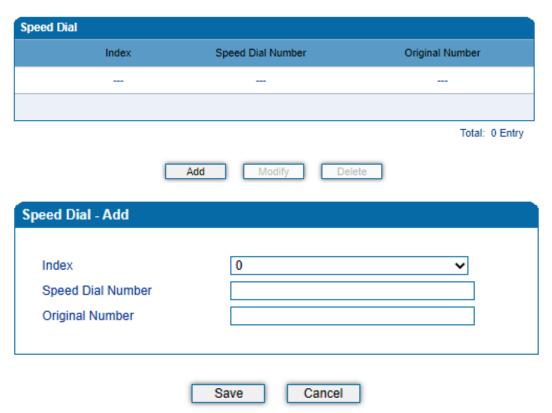

# 4.10.8 Feature Code

| Feature                               | Codes | Use Default | Status   |
|---------------------------------------|-------|-------------|----------|
| Device Function                       |       |             |          |
| Inquiry LAN IP                        | *158# |             | Enable ~ |
| Inquiry Phone Number                  | *114# |             | Enable 🗸 |
| Inquiry PortGroup Number              | *115# |             | Enable ~ |
| Inquiry Registration Status           | *168# |             | Enable v |
| Remove Login Limit                    | *154# |             | Enable 🗸 |
| Setting IP Mode                       | *150* |             | Enable 🗸 |
| Configure IP Address                  | *152* |             | Enable ~ |
| Network Subnet Mask Configure         | *153* |             | Enable 🗸 |
| Network Gateway Configure             | *156* | <b>V</b>    | Enable 🗸 |
| Port Voice Up                         | *170# |             | Enable 🕶 |
| Port Voice Down                       | *171# |             | Enable V |
| Reset Basic Configuration             | *165* | <b>2</b>    | Enable 🕶 |
| Reset Factory Configuration           | *166* |             | Enable v |
| Restart Device                        | *111# |             | Enable v |
| Call Function                         |       |             |          |
| Call by IP                            | *47*  |             | Enable v |
| Call Waiting Activate                 | *51#  |             | Enable V |
| Call Waiting Deactivate               | *50#  | ✓           | Enable V |
| Blind Transfer                        | *87*  |             | Enable V |
| Call Forward Unconditional Activate   | *72*  |             | Enable 🗸 |
| Call Forward Unconditional Deactivate | *73#  |             | Enable ~ |
| Call Forward Busy Activate            | *90*  |             | Enable 🗸 |
| Call Forward Busy Deactivate          | *91#  |             | Enable 🗸 |
| Call Forward No Reply Activate        | *92*  |             | Enable 🕶 |
| Call Forward No Reply Deactivate      | *93#  | ✓           | Enable ~ |
| Do Not Disturb Activate               | *78#  |             | Enable v |
| Do Not Disturb Deactivate             | *79#  |             | Enable 🗸 |
| Dial Voicemail                        | *200# |             | Enable ~ |
| OTMF Function                         |       |             |          |
| Call Holding                          | *#    |             | Enable 🗸 |
| Call Switch                           | ##    |             | Enable 🗸 |

| Parameter                     | Explanation                                                                                                    |
|-------------------------------|----------------------------------------------------------------------------------------------------|
| Inquiry LAN IP                | Dial*158# to obtain device's LAN port IP address                                                                            |
| Inquiry Phone Number          | Dial*114# to obtain port account                                                                                            |
| Inquiry Port Group Number     | Dial *115# to obtain port group number                                                                                      |
| Inquiry Registration Status   | Dial *168# to query the register status of a FXS port                                                                       |
| Remove Login Limit            | Dial *154# to remove login limit                                                                                            |
| Setting IP Mode               | *150*0#, means pppmodem, *150*1#,<br>means static IP, *150*2#, means obtain<br>IP address by DHCP, *150*3#, means<br>pppoe. |
| Configure IP Address          | *152*+IP, set gateway IP address                                                                                            |
| Network subnet mask configure | *153*+subnet mask, set gateway subnet<br>mask                                                                               |
| Network Gateway Configure     | *156*+gateway IP, set gateway                                                                                               |
| Port Voice Up                 | Dial *170# to increase the sound volume of a FXS port                                                                       |
| Port Voice Down               | Dial *171# to decrease the sound volume of a FXS port                                                                       |
| Reset Basic Configuration     | Dial *165*00000# to restore default username/password and network configuration                                             |
| Reset Factory Configuration   | *166*00000#, reset factory                                                                                                  |
| Restart Device                | *111#, restart device                                                                                                    |
| Call by IP                    | Directly dial the end user IP to call                                                                                       |
| Call Waiting Activate         | *51#, enable call waiting function                                                                                          |

| Call Waiting Deactivate        | *50#, forbid call waiting function                                          |  |
|--------------------------------|-----------------------------------------------------------------------------|--|
| Blind Transfer                 | If the call transfer to 801, first hook flash and then dial the * 87 * 801# |  |
| Call Forward Unconditional     | *72*+ phone number#, transfer the call                                      |  |
| Activate                       | from the phone number                                                       |  |
| Call Forward Unconditional     | *73#, forbid call forward unconditional                                     |  |
| Deactivate                     |                                                                             |  |
| Call Forward Busy Activate     | *90*+ forward busy number#                                                  |  |
| Call Forward Busy Deactivate   | *91#, forbid call forward busy                                              |  |
| Call Forward No Reply Activate | *92*+ forward no reply number#                                              |  |
| Call Forward No Reply          | *93#, close this function                                                   |  |
| Deactivate                     |                                                                             |  |
| Do Not Disturb Activate        | *78#, enable DND function                                                   |  |
| Do Not Disturb Deactivate      | *79#, close DND function                                                    |  |
| Dial Voicemail                 | *200#, visit voice mail box                                                 |  |
| Call Holding                   | During a call, dial*# into call hold.                                       |  |
|                                | (Recovery the call through hook flash or *#)                                |  |
| Call Switch                    | Dial *# to release the current call and restore inactive call               |  |
|                                | restore inactive can                                                        |  |

# $4.10.9 \ \ \textbf{System Parameter}$

System parameters include NTP, daylight saving time, daily reboot time, web parameter, telnet parameter and remote management. NTP (Network Time Protocol) is a computer time synchronization protocol.

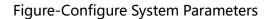

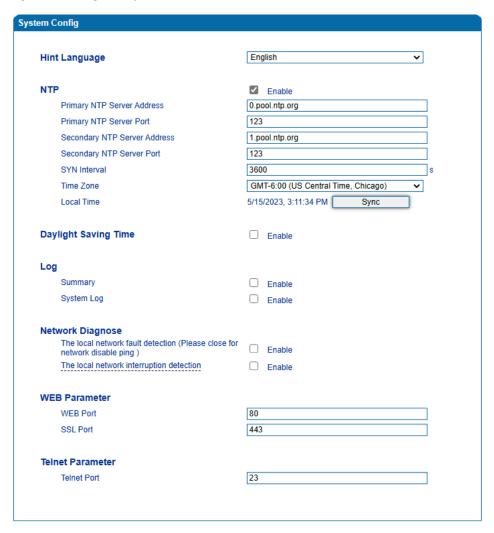

Table-Explanation of System Parameters

| Parameter                    | Explanation                                                                                |
|------------------------------|--------------------------------------------------------------------------------------------|
| NTP                          | To enable or disable NTP                                                                   |
| Primary NTP server address   | The IP address of primary NTP server; default IP address is us.pool.ntp.org.               |
| Primary NTP server port      | The service port of primary NTP server; default port is 123.                               |
| Secondary NTP server address | The IP address of secondary NTP server; Default IP address is 64.236.96.53                 |
| Secondary NTP server port    | The service port of secondary NTP server; Default port is 123                              |
| SYN Interval                 | The interval to synchronize the time of the DAG2500-48S/72S/96S. Default value is 3600s.   |
| Time Zone                    | The time zone of the device; Default configuration is United States central time, Chicago. |
| Daylight Saving Time         | Enable or disable daylight saving time                                                     |
| Daily Reboot                 | Whether to enable daily reboot                                                             |
| Reboot time                  | The time to reboot the device daily                                                        |
| WEB Port                     | The web port of the device; Default port is 80                                             |
| SSL Port                     | The SSL port; Default is 443                                                               |
| Telnet port                  | Listening port of telnet service; Default port is 23                                       |

[Note] After Web port and Telnet port are configured, please restart the device for the configurations to take effect.

# 4.11 Call & Routing

# 4.11.1 Wildcard Group

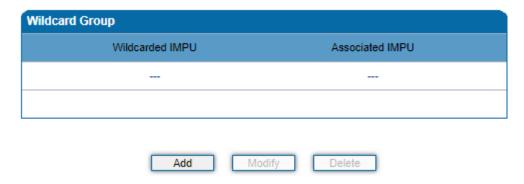

## **4.11.2 Port Group**

When two or more FXS ports need to register with a same SIP account, you can group the ports together and then set an account for the group on the **Call & Routing > Port Group** page.

Parameters of port group include registration, primary display name, primary SIP user id, primary authentication ID and password, secondary display name, secondary SIP user id, secondary authentication ID and password, off-hook auto dial, auto dial delay time, port select, etc.

Figure-Add Port Group

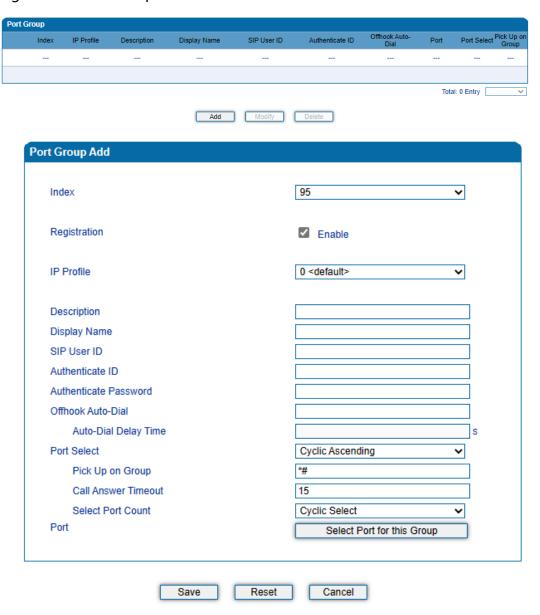

Table-Parameter Explanation of Port Group

| Parameter             | Explanation                                                                                                    |
|-----------------------|----------------------------------------------------------------------------------------------------|
| Index                 | The NO. of the port group; It uniquely identifies a route.                                                                                                    |
| Registration          | Registration                                                                                                    |
| IP Profile            | IP Profile                                                                                                    |
| Description           | The description of the port group; it is used to identify the port group.                                                                                                    |
| Display Name          | Display name of the port group, which will be used in SIP message, for example:  INVITE sip:bob@biloxi.com SIP/2.0  Via:  SIP/2.0/UDPpc33.atlanta.com;branch=z9hG4bK776asd hds  Max-Forwards: 70  To: Bob <sip:bob@biloxi.com>  From: Alice <sip:alice@atlanta.com>;tag=1928301774  Here Bob and Alice are the display name</sip:alice@atlanta.com></sip:bob@biloxi.com> |
| SIP User ID           | User ID of this SIP account, which is provided by VoIP service provider (ITSP). It is usually in the form of digit similar to phone number or an actual phone number.                                                                                                    |
| Authenticate ID       | SIP service subscriber's ID for authentication; it can be identical to or different from SIP User ID.                                                                                                    |
| Authenticate Password | SIP service subscriber's password for authentication                                                                                                    |

| Offhook Auto-Dial    | An extension or phone number is pre-assigned here so that the number is automatically dialed as soon as user picks up the phone                                                                                                    |  |
|----------------------|----------------------------------------------------------------------------------------------------|--|
| Auto-dial Delay time | How long auto-dialing will be delayed                                                                                                    |  |
| Port Select          | It specifies the policy for selecting a port for ringing in the port group                                                                                                    |  |
|                      | Ascending: the device always selects a port from the minimum number.                                                                                                    |  |
|                      | • Cyclic ascending: the device always selects a port from a number next to the number selected last time. If the maximum number was selected last time, the next selected number is the minimum number. The sequence moves in cycles like this.                                                                         |  |
|                      | Descending: the device always selects a port from the maximum number.                                                                                                    |  |
|                      | <ul> <li>Cyclic descending: the device always selects a port from a number next to the number selected last time. If the minimum number was selected last time, the next selected number is the maximum number. The sequence moves in cycles like this.</li> <li>Group ring: all ports ring at the same time</li> </ul> |  |
| Pickup UP on group   | When one port rings, user can dial '*#' to pick up the call from other ports under the same port group.                                                                                                    |  |
| Call Answer Timeout  | Time for Ring group is expired, select next port for ring. Default time is 15s and rang from 10-120s.                                                                                                    |  |
| Select Port Count    | Support Port Count: Cyclic Select and Only Once.                                                                                                    |  |
| Port                 | Select ports for this port group                                                                                                    |  |

## 4.11.3 **IP Trunk**

A peer-to-peer VoIP call occurs when two VoIP phones communicate directly over IP network without IP PBXs between them. IP trunk helps establish peer-to-peer call between gateway and VoIP phones. IP trunk will be used in routing configuration.

Figure-Configure IP Trunk

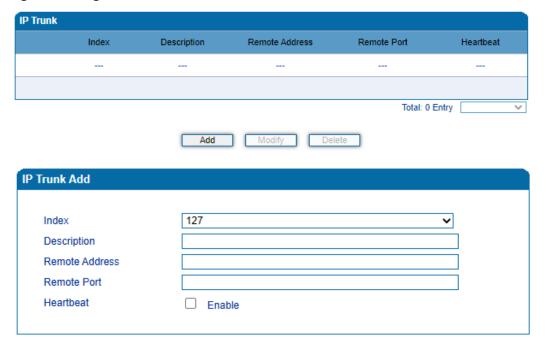

Table-Explanation of IP Trunk Parameters

| Parameter      | Explanation                                                                                                    |  |
|----------------|----------------------------------------------------------------------------------------------------|--|
| Index          | The No. of the IP trunk; range is from 0 to 127.                                                                                                    |  |
| Description    | The description of the IP trunk; it is used to n identify the IP trunk.                                                                                                |  |
| Remote Address | IP address or domain name of the peer device                                                                                                    |  |
| Remote Port    | SIP port of the peer device                                                                                                    |  |
| Heartbeat      | Whether to enable the 'Heartbeat' function for the IP trunk. Default value is 'not enable'. If heartbeat is enabled, the device will send "OPTION" to the peer device. |  |

# 4.11.4 Routing Parameter

Routing parameter determines a call routed before or after manipulation.

Figure-Configure Routing Parameter

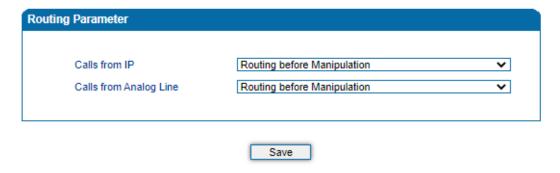

**Table-Explanation of Routing Parameters** 

| Parameter              | Explanation                                                                          |
|------------------------|--------------------------------------------------------------------------------------|
| Calls from IP          | Choose calls from IP network are routed before manipulation or after manipulation.   |
| Calls from Analog Line | Choose calls from analog lines are routed before manipulation or after manipulation. |

# 4.11.5 IP $\rightarrow$ Tel Routing

Calls from IP network can be routed to FXS port or port group of the device through IP →Tel routing.

Figure-Add IP →Tel Route

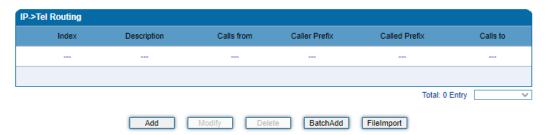

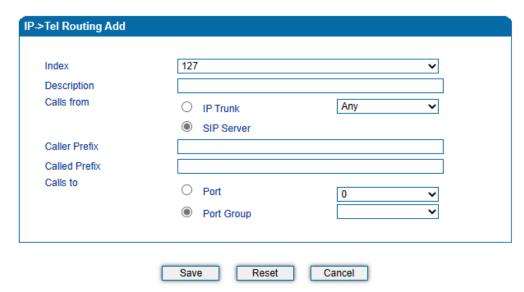

NOTES: any in 'Called Prefix' or 'Caller Prefix' means wildcard string.

Table-Parameter Explanation of IP  $\rightarrow$ Tel Routes

| Parameter     | Explanation                                                                                                    |
|---------------|----------------------------------------------------------------------------------------------------|
| Index         | Index of the IP →Tel routing; range is from 0 to127; 0 is the highest priority.                                                                                                    |
| Description   | Description of the IP →Tel routing; it is used to identify the IP → Tel routing.                                                                                                    |
| Calls from    | Choose calls from IP trunk or SIP server; 'any' means any IP addresses.                                                                                                    |
| Caller Prefix | The prefix of the caller number, which helps match routing exactly. Its length is less than or equal to the caller number. For example, if caller number is 2001, the caller prefix can be 200 or 2. 'Any' means the prefix matches any caller number.       |
| Callee Prefix | The prefix of the called number, which helps match routing exactly. Its length is less than or equal to the called number. If the called number is 008675526456659, the called prefix can be 0086755 or 00. "any" means the prefix matches any called number |
| Calls to      | Which port or port group to which calls are routed.                                                                                                    |

# 4.11.6 Tel $\rightarrow$ IP/Tel Routing

Calls from the FXS port or port group can be routed to IP trunk or ports of SIP server/other device through Tel →IP/Tel routing.

Figure-Add Tel →IP/Tel Route

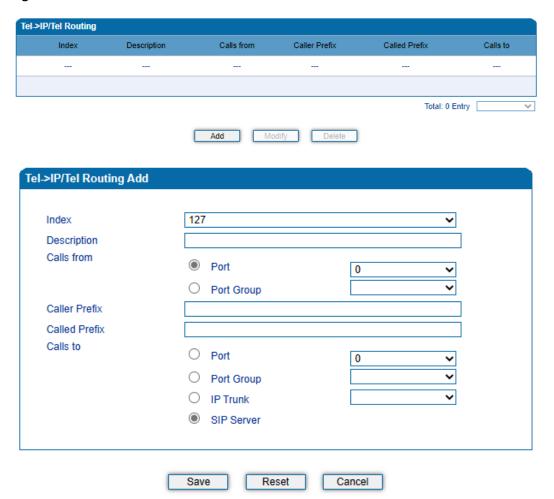

NOTES: 'any' in 'Called Prefix' or 'Caller Prefix' means wildcard string.

Table-Explanation of Tel →IP/Tel Route

| Parameter     | Explanation                                                                                                    |
|---------------|----------------------------------------------------------------------------------------------------|
| Index         | The index of this Tel →IP/Tel routing; range is from 0 to 127. Each index cannot be used repeatedly. Routing priority: 0 is the highest priority.                                                                                                    |
| Description   | The description of this Tel →IP/Tel routing; it is used to identify the routing.                                                                                                    |
| Calls From    | Choose calls are from a port or a port group                                                                                                    |
| Caller Prefix | The prefix of the caller number, which helps match routing exactly. Its length is less than or equal to the caller number. For example, if caller number is 2001, the caller prefix can be 200 or 2. 'any' means the prefix matches any caller number.        |
| Called Prefix | The prefix of the called number, which helps match routing exactly. Its length is less than or equal to the called number. If the called number is 008675526456659, the called prefix can be 0086755 or 00. "any" means the prefix matches any called number. |
| Calls to      | Choose calls are routed to a port, port group, IP trunk or SIP server                                                                                                    |

# 4.12 Manipulation

Number manipulation refers to the change of a called number or a caller number during calling process when the called number or the caller number matches the existing rules.

#### 4.12.1 IP $\rightarrow$ Tel Called

On the IP  $\rightarrow$  Tel Called submenu page, you can set rules for manipulating the called number of IP  $\rightarrow$  Tel calls.

Figure-Add IP →Tel Called Number Manipulation

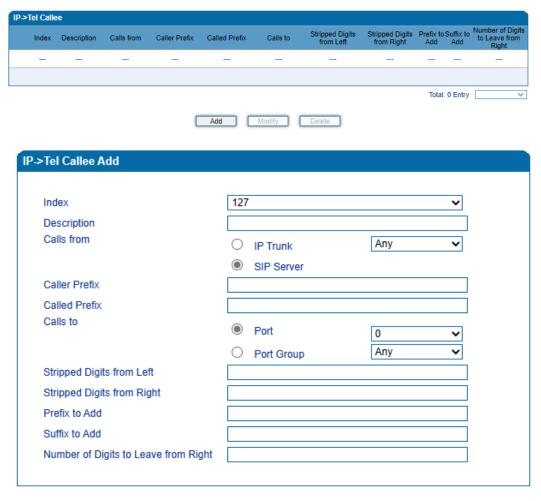

Note:"1. 'any' in 'Called Prefix' or 'Caller Prefix' means wildcard string."

"2. 'Calls to' can config when selcect the mode 'Route before manipulation'."

Save Reset Cancel

Table-Explanation of Parameters for IP  $\rightarrow$ Tel Called Number Manipulation

| Parameter                            | Explanation                                                                                                    |  |
|--------------------------------------|----------------------------------------------------------------------------------------------------|--|
| Index                                | The index of this manipulation; range is from 0 to 127. Each index cannot be used repeatedly. 0 is the highest priority                                                                                                    |  |
| Description                          | Description of this manipulation; it is used to identify this manipulation.                                                                                                    |  |
| Calls From                           | Determine the calls come from IP trunk or SIP server                                                                                                    |  |
| Caller Prefix                        | Set a prefix for caller number. The prefix's length is less than or equal to that of the caller number, which helps to match the caller number of this call. If caller number is 2001, the caller prefix can be 200 or 2. "any" means match any caller number. |  |
| Callee Prefix                        | Set a prefix for called number. The prefix's length is less than or equal to called number, which helps to match the called number. If called number is 008675526456659, the called prefix can be 0086755 or 00. "any" means match any called number.          |  |
| Calls to                             | Determine the call is routed to a port or a port group.                                                                                                    |  |
| Stripped Digits from Left            | The number of digits which are lessened from the left of the called number                                                                                                    |  |
| Stripped Digits<br>from Right        | The number of digits which are lessened from the right of the called number                                                                                                    |  |
| Prefix to Add                        | The prefix added to the called number after its digits are lessened.                                                                                                    |  |
| Suffix to Add                        | The suffix added to the called number after its digits are lessened.                                                                                                    |  |
| Number of Digits to Leave from Right | For an incoming call, reserved digits from callee number, starting count numbers from right of callee number.                                                                                                    |  |

# 4.12.2 Tel → IP/Tel Caller

On the **Tel**  $\rightarrow$  **IP/Tel Caller** page, you can set rules for manipulating the caller number of Tel  $\rightarrow$  IP/Tel calls.

Figure-Add Tel → IP/Tel Caller Number Manipulation

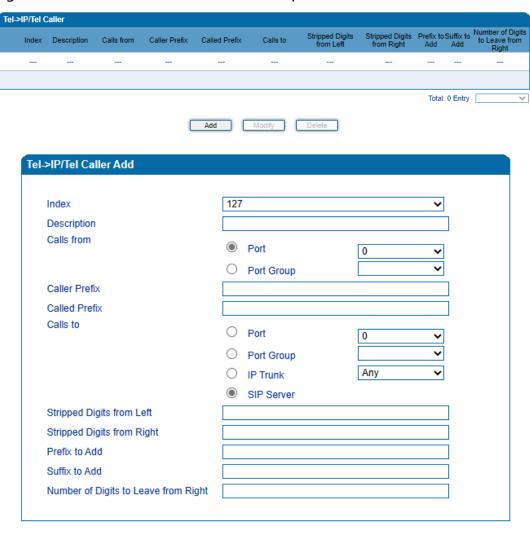

Note:"1. 'any' in 'Called Prefix' or 'Caller Prefix' means wildcard string."

"2. 'Calls to' can config when selcect the mode 'Route before manipulation'."

| Save | Reset  | Cancel    |
|------|--------|-----------|
|      | 110001 | - Currour |

Table-Explanation of Parameters for IP  $\rightarrow$ Tel Called Number Manipulation

| Parameter                                  | Explanation                                                                                                    |
|--------------------------------------------|----------------------------------------------------------------------------------------------------|
| Index                                      | The index of this manipulation; range is from 0 to 127. Each index cannot be used repeatedly. 0 is the highest priority                                                                                                    |
| Description                                | Description of this manipulation; it is used to identify this manipulation.                                                                                                    |
| Calls From                                 | Determine the calls come from a port or a port group.                                                                                                    |
| Caller Prefix                              | Set a prefix for caller number. The prefix's length is less than or equal to that of the caller number, which helps to match the caller number of this call. If caller number is 2001, the caller prefix can be 200 or 2. 'any' means match any caller number. |
| Callee Prefix                              | Set a prefix for called number. The prefix's length is less than or equal to called number, which helps to match the called number. If called number is 008675526456659, the called prefix can be 0086755 or 00. 'any' means match any called number.          |
| Calls to                                   | Determine the call is routed to a port, a port group, an IP trunk or a SIP server.                                                                                                    |
| Stripped Digits from Left                  | The number of digits which are lessened from the left of the caller number                                                                                                    |
| Stripped Digits<br>from Right              | The number of digits which are lessened from the right of the caller number                                                                                                    |
| Prefix to Add                              | The prefix added to the caller number after its digits are lessened.                                                                                                    |
| Suffix to Add                              | The suffix added to the caller number after its digits are lessened.                                                                                                    |
| Number of Digits<br>to Leave from<br>Right | For an incoming call, reserved digits from callee number, starting count numbers from right of callee number.                                                                                                    |

# 4.12.3 Tel → IP/Tel Callee

On the **Tel**  $\rightarrow$  **IP/Tel Callee** page, you can set rules for manipulating the called number of Tel  $\rightarrow$  IP/Tel calls.

Figure 4-1 Add Tel → IP/Tel Callee Number Manipulation

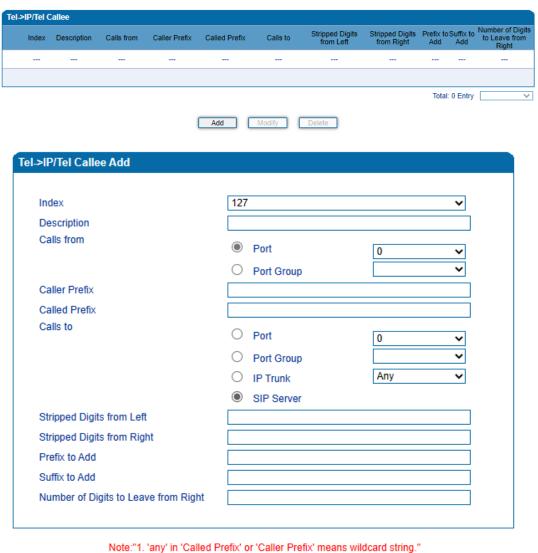

"2. 'Calls to' can config when selcect the mode 'Route before manipulation'."

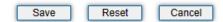

Table-Explanation of Parameters for TeI  $\rightarrow$  IP/Tel Callee Number Manipulation

| Parameter                  | Explanation                                                                                                    |
|----------------------------|----------------------------------------------------------------------------------------------------|
| Index                      | The index of this manipulation; range is from 0 to 127. Each index cannot be used repeatedly. 0 is the highest priority                                                                                                    |
| Description                | Description of this manipulation; it is used to identify this manipulation.                                                                                                    |
| Calls From                 | Determine the calls come from a port or a port group.                                                                                                    |
| Caller Prefix              | Set a prefix for caller number. The prefix's length is less than or equal to that of the caller number, which helps to match the caller number of this call. If caller number is 2001, the caller prefix can be 200 or 2. 'any' means match any caller number. |
| Callee Prefix              | Set a prefix for called number. The prefix's length is less than or equal to called number, which helps to match the called number. If called number is 008675526456659, the called prefix can be 0086755 or 00. 'any' means match any called number.          |
| Calls to                   | Determine the call is routed to a port, a port group, an IP trunk or a SIP server.                                                                                                    |
| Stripped Digits from Left  | The number of digits which are lessened from the left of the called number                                                                                                    |
| Stripped Digits from Right | The number of digits which are lessened from the right of the called number.                                                                                                    |
| Prefix to Add              | The prefix added to the called number after its digits are lessened.                                                                                                    |
| Suffix to Add              | The suffix added to the called number after its digits are lessened.                                                                                                    |

| Number of Digits to Leave | For an incoming call, reserved digits from |
|---------------------------|--------------------------------------------|
| from Right                | callee number, starting count numbers from |
|                           | right of callee number.                    |

# 4.13 Management

#### 4.13.1 **TR069**

TR069 is short for Technical Report 069, which provides a commonly-used framework and protocol for next-generation network devices. As an application-level protocol on top of IP TR069 has no limitation to access ways of network devices.

Under the network management model of TR069, ACS (Auto-Configuration Server) works as a management server, responsible for managing CPEs (Custom Premise Equipment).

ACS URL (auto-configuration server URL address) is provided by service provider. The ACS URL generally starts with http:// or https://

Username and password are used for ACS authentication.

Figure-Configure TR069 Parameter

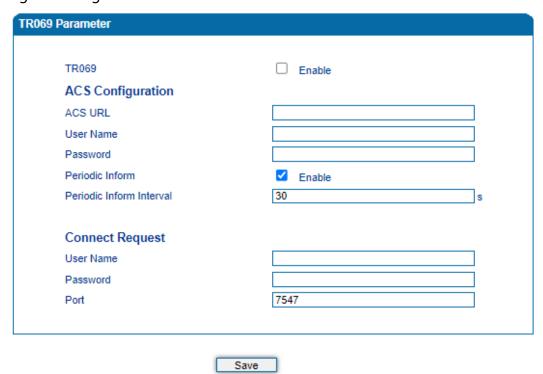

Table-Explanation of TR069 Parameters

| Parameter                   | Explanation                                                                                                    |
|-----------------------------|----------------------------------------------------------------------------------------------------|
| TR069                       | Choose whether to enable TR069; it is 'not enable' by default.                                                                                 |
| ACS URL                     | The IP address or domain name of ACS, which is provided by service provider.                                                                   |
| Username(ACS)               | Username of ACS, which is provided by service provider.                                                                                        |
| Password(ACS)               | Password of ACS, which is provided by service provider.                                                                                        |
| Periodic Inform             | Choose whether to enable 'Periodic Inform'; if it is enabled, ACS will connect to CPE every 30 seconds (if the interval is set as 30 seconds). |
| Periodic Inform<br>Interval | The interval set for periodic connection between ACS and CPE.                                                                                  |
| Username (CPE)              | Username of CPE                                                                                                    |
| Password (CPE)              | Password of CPE                                                                                                    |
| Port                        | The port to connect CPE and ACS                                                                                                    |

#### 4.13.2 **SNMP**

**SNMP** (Simple Network Management Protocol) is an Internet-standard protocol for collecting and organizing information about managed devices on IP networks and for modifying that information to change device behavior. Devices that typically support SNMP include routers, switches, servers, workstations, printers, modem racks and more.

SNMP is widely used in network management for network monitoring. SNMP exposes management data in the form of variables on the managed systems organized in a management information base which describe the system status and configuration. These variables can then be remotely queried (and, in some circumstances, manipulated) by managing applications.

Three significant versions of SNMP have been developed. SNMPv1 is the original version of the protocol. More recent versions, SNMPv2c and SNMPv3, feature improvements in performance, flexibility and security.

Figure-Configure SNMP Parameters

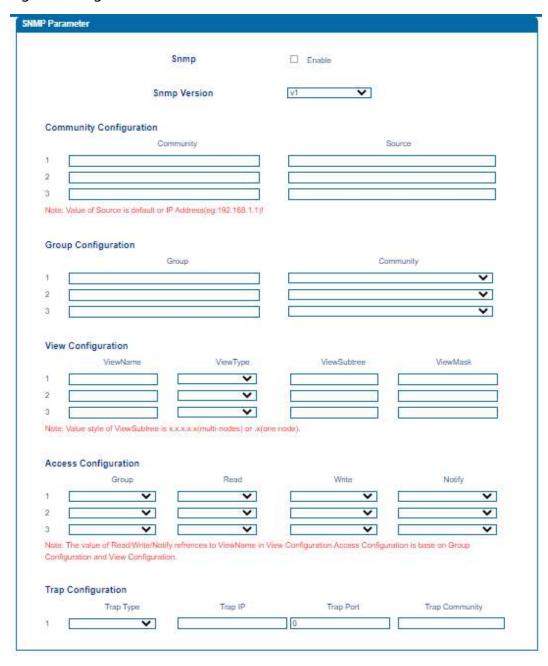

Table-Explanation of SNMP Parameters

| Parameter               | Explanation                                                                                                    |
|-------------------------|----------------------------------------------------------------------------------------------------|
| SNMP                    | The device supports three versions of SNMP, namelyV1、V2C and V3.                                                                                                    |
| Community Configuration | Community configuration exists in V1 and V2C.  Community: fill in a community name used to read through SNMP protocol; it is a character string.  Source: The IP address of SNMP server.  SNMP server cannot identify the packets sent from the gateway unless the community configured in the gateway matches with the community configured in SNMP server.                                                             |
| Group Configuration     | Group configuration exists in V1 and V2C and V3.  Group: fill in a group name which is used to identify the group; it's a character string.  Community: fill in a community which means this community has joined in the group.  In the following, access permission of read, write and notify is configured for each group.                                                                                             |
| View Configuration      | ViewName: fill in a view name which is used to identify this view.  ViewType: choose 'Included' or 'Excluded'. 'Included' means the view includes the OID of the corresponding ViewSubtree, while 'Excluded' means the OID of the corresponding ViewSubtree is excluded from this view.  ViewSubtree: fill in the OID of the view subtree.  ViewMask: it is used to withdraw a row of a table, such as an Ethernet port. |

| Access Configuration | Access configuration exists in V1, V2C and V3, under which permission of read, write or notify is configured for a community group. |
|----------------------|----------------------------------------------------------------------------------------------------|
|                      | <b>Group:</b> choose a group name that has been configured.                                                                         |
|                      | <b>Read:</b> Choose a 'read' view for the group.                                                                                    |
|                      | Write: Choose a 'write' view for the group.                                                                                         |
|                      | <b>Notify:</b> Choose a 'notify' view for the group.                                                                                |
| Trap Configuration   | Trap configuration exists in V1, V2C and V3, which is aimed to send trap alarm.                                                     |
|                      | Trap Type: Choose V1, V2C and Inform.                                                                                               |
|                      | <b>Trap IP:</b> the IP address of the destination SNMP server where trap alarm is sent.                                             |
|                      | <b>Trap Port:</b> the port of the destination SNMP server, which will receive trap alarm.                                           |
|                      | <b>Trap Community:</b> the community configured in the destination SNMP server.                                                     |
| User Configuration   | User configuration exists in V3. When V3 transmits SNMP packets in an encryption way, this item needs to be configured.             |
|                      | User: fill in a user name used to authenticate.                                                                                     |
|                      | <b>AuthType:</b> choose MD5 or SHA as authentication type.                                                                          |
|                      | AuthPassword: the password used to authenticate.                                                                                    |
|                      | <b>Privacy Type:</b> Choose DES, AES or AES 128 as encryption type.                                                                 |
|                      | <b>Privacy Password:</b> the encryption password.                                                                                   |

# 4.13.3 Syslog

Syslog is a standard for message logging. It allows separation of the software that generates messages, the system that stores messages, and the software that reports and analyzes messages. It also provides a means to notify administrators of problems or performance.

Syslog levels include: EMERG, ALERT, CRIT, ERROR, WARNING, NOTICE, INFO and DEBUG.

**Figure-Configure Syslog Parameters** 

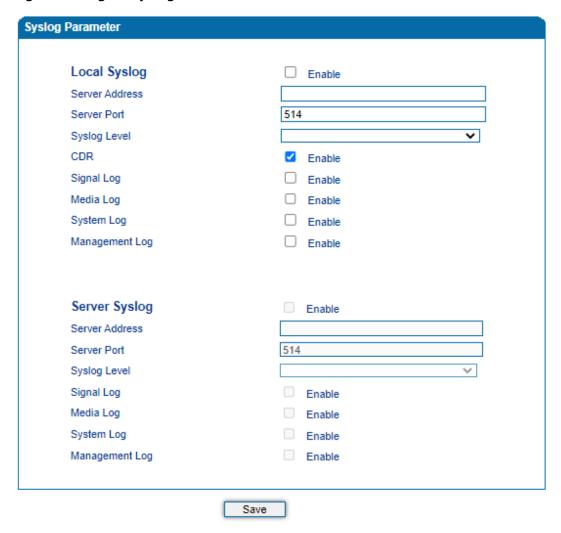

When the device registers to Cloud server, local syslog will be changed to non-configurable and all logs will be stored on the Cloud server.

#### 4.13.4 Provision

Provision is used to make the device automatically upgrade with the latest firmware stored on an http server, a ftp server or a tftp server. Please refer to the Instruction for Using Provision.

Figure-Provision

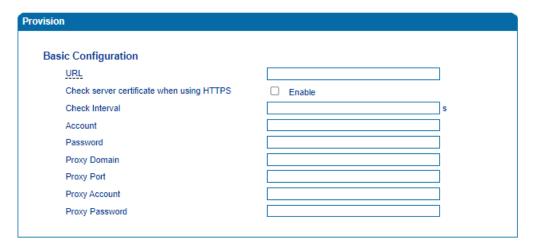

**Table-Explanation of Provision Parameters** 

| Parameter                                 | Explanation                                                                            |
|-------------------------------------------|----------------------------------------------------------------------------------------|
| URL                                       | URL of provisioning server, support HTTP, TFTP, FTP                                    |
| Check server certificate when using HTTPS | Check server certificate when using HTTPS                                              |
| Check Interval                            | The interval to check whether there is new firmware version on the provisioning server |
| Account                                   | Account for logging in provisioning server                                             |
| Password                                  | Password for logging in provisioning server                                            |
| Proxy Domain                              | Proxy Domain                                                                           |
| Proxy Port                                | Proxy Port                                                                             |
| Proxy Account                             | Proxy Account                                                                          |
| Proxy Password                            | Proxy Password                                                                         |

#### 4.13.5 Cloud server

You can register the device to cloud server, and then the device can be managed by the cloud server.

Figure-Configure Cloud Server

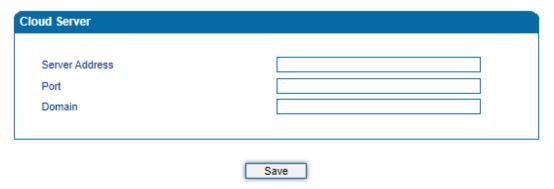

Table-Explanation of Parameters for Cloud Server

| Parameter      | Explanation                            |
|----------------|----------------------------------------|
| Server Address | The IP address of the cloud server     |
| Port           | The listening port of the cloud server |
| Domain         | The domain name of the cloud server    |

# 4.13.6 User Manage

On the **Management → User Manage** page, the administrator of the device can classify users in different groups, and set login username and password for each user.

Figure-Modify Username and Password

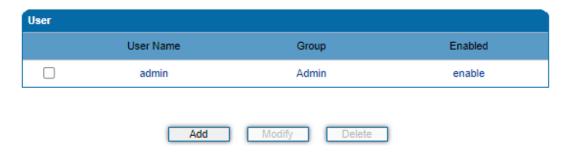

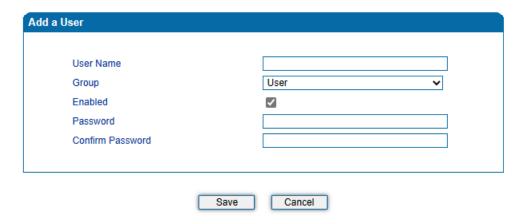

Table-Explanation of Parameters for adding a User

| Parameter        | Explanation            |
|------------------|------------------------|
| Username         | Username               |
| Group            | Support User and Guest |
| Enabled          | Enabled                |
| Password         | Password               |
| Confirm Password | Confirm password       |

#### 4.13.7 Remote Server

In case that you need remote technical support, technical support engineers can connect your device with a service server on the **Management** →**Remote Server** page, so as to better help you to solve problems.

Figure-Configure Remote Server

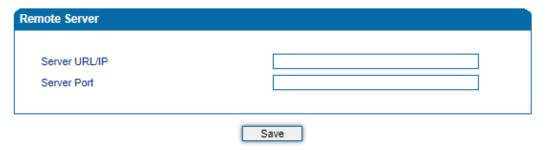

| Parameter     | Explanation   |
|---------------|---------------|
| Server URL/IP | Server URL/IP |
| Server Port   | Server Port   |

# 4.13.8 Record Parameter

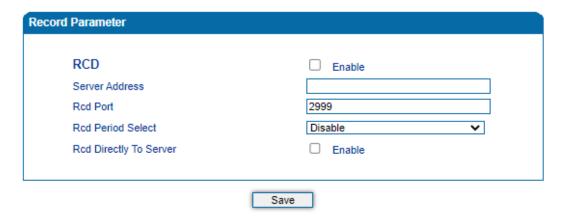

| Parameter              | Explanation                                                                                              |
|------------------------|----------------------------------------------------------------------------------------------------|
| RCD                    | Enable or disable the recording function                                                                 |
| Server Address         | Set recording server address, and support IP address or domain name                                      |
| Rcd Port               | Set the recording server port, the default is 2999                                                       |
| Rcd Period Select      | Support setting 3 recording time periods, the recording function will be enabled within the time period. |
| Rcd Directly To Server | Recording can be sent directly to the server in a NAT environment.                                       |

# 4.13.9 Radius Parameter

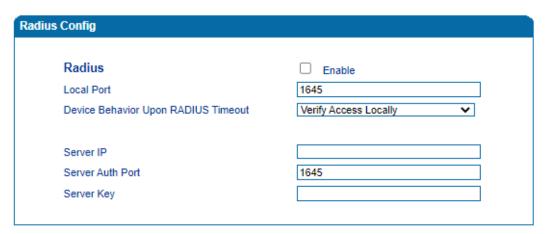

Note:The device must restart to take effect.

Save

| Parameter            | Explanation                                    |
|----------------------|------------------------------------------------|
| Radius               | Enable or disable Radius                       |
| Local Port           | Port of the local Radius client                |
| Device Behavior Upon | Support Verify Access Locally and Deny Access. |
| RADIUS Timeout       |                                                |
| Server IP            | IP address of the Radius server                |
| Server Auth Port     | Authentication port of Radius server           |
| Server Key           | The authentication key for the Radius server   |

#### 4.13.10 **Action URL**

Action URL is a means of allowing VoIP platform/VoIP server to learn about the statuses of the device. This is realized by GET request over the HTTP protocol. During the transmission of status, some data (such as device ID, mac address, called/caller number, IP address) carried in GET request can also be reported to VoIP platform/VoIP server.

The data that can be carried in GET request, please refer to the notes on the **Management > Action URL** page.

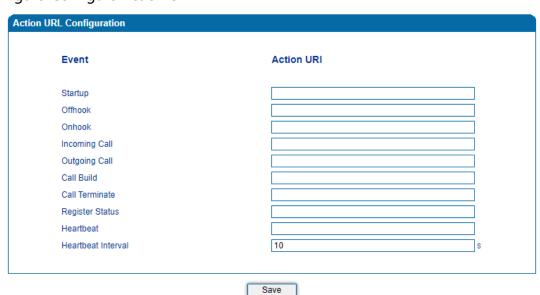

Figure-Configure Action URL

**Event:** Statuses of device, which will be reported to VoIP platform/VoIP server.

**Action URL:** for example, http://host:port/file.php?macaddr=\$mac, among which 'host' means the HTTP server' s IP address or domain name, 'port' means the http server' s listening port, 'file.php' means the script that will process this request, and '\$mac' means the parameter carried in the request when this request is sent out.

**Heartbeat:** heartbeat packets are sent to URL by the device, used to examine the connection between the device and HTTP/HTTP server.

#### 4.13.11 **SIP PNP**

Gateway can restore or upgrade the system firmware by SIP PNP method. The process of SIP PNP is follow:

- Gateway reproducibly send SIP subscribe requests to broadcast.
- Once, the gateway received Notify message from a server and get a URL.
- Gateway sends the request to the URL, then start provision for restore or upgrade

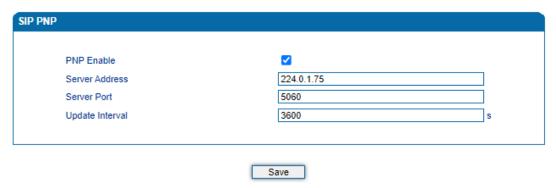

| Parameter       | Explanation                                                         |
|-----------------|---------------------------------------------------------------------|
| PNP Enable      | Enable or disable PNP                                               |
| Server Address  | The IP address of the SIP PNP server, and the default is 224.0.1.75 |
| Server Port     | Port of the SIP PNP server, and the default is 5060                 |
| Update Interval | Send subscription messages periodically, and the default is 3600s   |

# 4.13.12 NMS Configuration

Network Management System (NMS) is an easy-to-use and centralized tool to manage, monitor and troubleshoot of all the devices including Gateways, IP Phones, IP PBXs, Session Border Controllers, and SIP Intercoms. With device management, alarm system, service management, log management, report management and statistical analysis, it allows enterprises and service providers to centrally and easily deploy and manage a large network of devices.

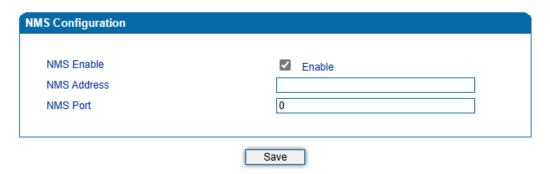

| Parameter   | Explanation                                    |
|-------------|------------------------------------------------|
| NMS Enable  | Enable NMS                                     |
| NMS Address | IP address or domain address of the NMS server |
| NMS Port    | Port of the NMS server, the default is 0       |

# 4.14 **Security**

#### 4.14.1 **WEB ACL**

ACL (Access Control List) for Web is used to configure IP addresses that are allowed to access the Web Interface of the device. The IP address list can't be null once ACL is enabled.

Figure-Add IP Address to Web ACL

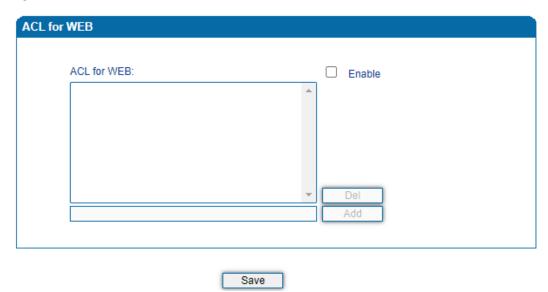

| Parameter   | Explanation       |
|-------------|-------------------|
| ACL for WEB | ACL for WEB       |
| Del         | Delete IP address |
| Add         | Add IP address    |

## **4.14.2 Telnet ACL**

ACL (Access Control List) for Telnet is used to configure IP addresses that are allowed to access the Telnet Interface of the device. The IP address list can't be null once ACL is enabled.

Figure-Add IP Address to Telnet ACL

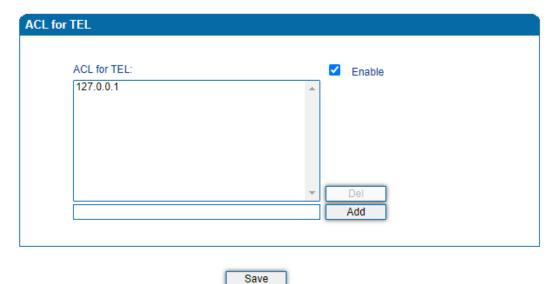

| Parameter   | Explanation       |
|-------------|-------------------|
| ACL for TEL | ACL for Telnet    |
| Del         | Delete IP address |
| Add         | Add IP address    |

#### **4.14.3 Passwords**

You can configure or modify the username and password for logging in the Web interface and the Telnet interface of the device on this page.

Note: Both the username and password of Web and Telnet are 'admin' and 'admin' by default. It is advised to modify username and password for security consideration.

Figure-Modify Username and Password

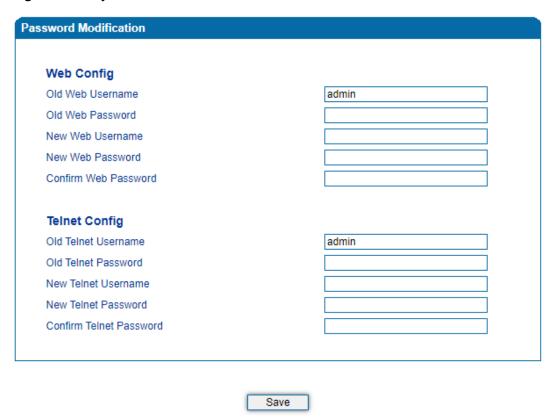

# **4.14.4** Encrypt

When the device is registered to a VOS softswitch, you can encrypt SIP and RTP for the VOS softswitch.

Figure-Encrypt SIP and RTP

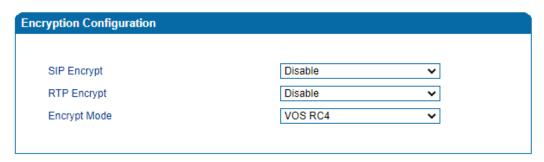

Note:1. Use the account authentication password can be encrypted SIP

2. Enable SIP encryption will disable anonymous call and heartbeat.

Save

Note: If SIP encryption is enabled, heartbeat and anonymous calls should be disabled.

# 4.15 **Tools**

## 4.15.1 Firmware Upload

On the Tools -> Firmware Upload page, you can upload a new firmware version from a local folder.

#### Figure-Upload Firmware

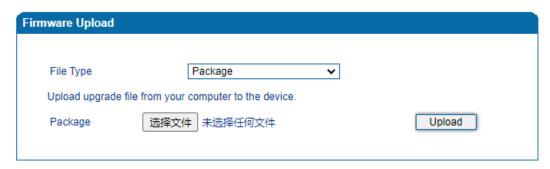

- Note:1. The upload process will last about 60s.
  - Do not shut down when the device is loading.
  - 3. If loaded successful, Pls restart device to take effect.

#### Steps of Firmware Uploading:

- Step 1. Check the current firmware version on the **Status & Statistics →System Information** page.
- Step 2. Prepare firmware package.
- Step 3. Upload firmware, select the package from a specific folder on the computer and click the **Upload** button.
- Step 4. Keep waiting until it prompts 'Software loaded successfully!'
- Step 5. Reboot the device on the **Tools** → **Device Restart** page.

## 4.15.2 Data Backup

On the **Tools Data Backup** page, you can download and backup configuration data, device status and summary messages on local computer.

Figure-Backup Data

| Data Backup                                                     |          |
|-----------------------------------------------------------------|----------|
|                                                                 |          |
| Click the button on the right, to download configuration file.  | Backup   |
| (Include the Network Data)                                      |          |
| Click the button on the right, to download Device Statues file. | Download |
| Click the button on the right, to download Device Statues life. | Download |
| Click the button on the right, to download Summary Msg file.    | Download |
|                                                                 |          |

#### 4.15.3 **Data Restore**

On the **Tools \rightarrow Data Restore** page, you can restore configuration data through uploading a data file from local computer. The restored configurations will take effect after the device is restarted.

Figure-Restore Data

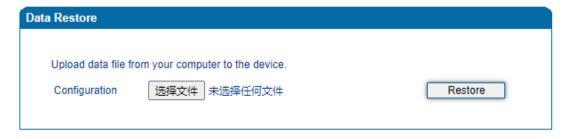

Note: 1. The configuration file contains the password can contain only digits, letters and half-width characters (exception: `,",\)!

2. If restore successful, PIs restart device to take effect.

#### 4.15.4 **Outward Test**

Outward test enables you to diagnose the physical function of FXS port which follow the GR909 standard. To start outward test, select the FXS ports to be tested and click 'Start' . The testing may take a few minutes.

Figure-Execute Outward Test

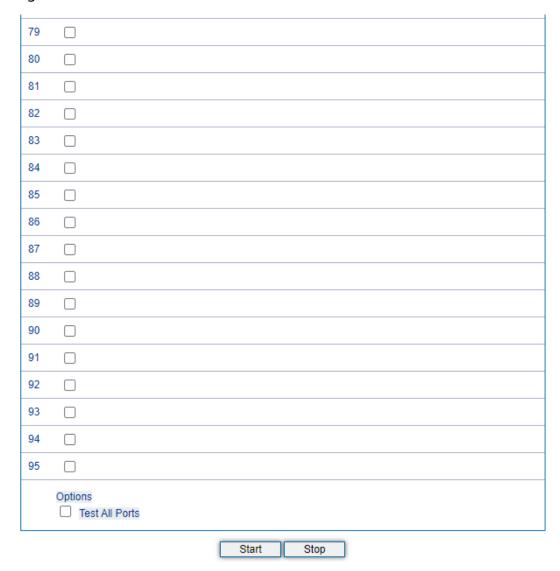

#### **Test Results:**

OK: the physical function of the tested FXS ports is working well;

FAIL: There's something wrong with the physical function of the tested FXS ports.

# **4.15.5 Ping Test**

**Ping** is used to examine whether a network works as normal through sending test packets and calculating response time.

Instructions for using Ping:

- 1. Enter the IP address or domain name of a network, a website or a device in the input box of Ping, and then click **Start**.
- 2. If related messages are received, it means the network connection works as normal; otherwise, the network connection is down.

Figure-Execute Ping Test

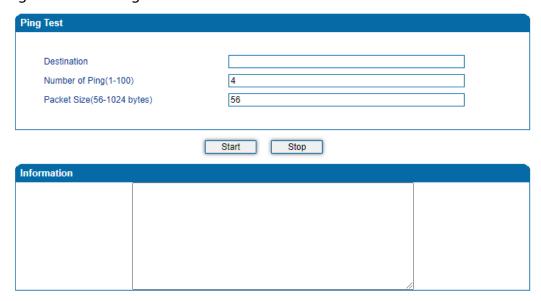

#### 4.15.6 Tracert Test

Tracert is short for traceroute, used to track a route from one IP address to another.

Instruction for using Traceroute:

1. Enter the IP address or domain name of a destination device in the input box of Traceroute, and then click **Start**.

Figure-Execute Tracert Test

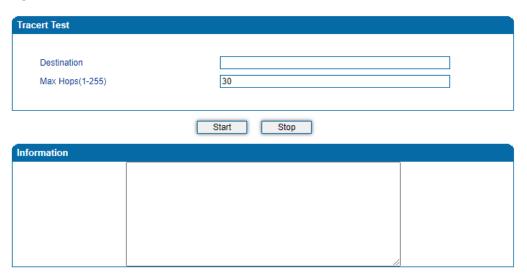

**Destination:** the IP address or domain name of a destination device that needs to be tracked.

**Max Hops:** the maximum hops for searching the above IP address or domain name. For example, if 'max hops' is set as 30, and the configured IP address or domain name cannot be reached within 30 hops, it' s thought that the IP address or domain name cannot be searched.

2. View the route information from the returned message.

# 4.15.7 Network Capture

Network capture is an important diagnostics tool for maintenance. It is used to capture data packages of the available network ports.

#### **PCM Capture:**

PCM capture helps to analysis voice stream between analog phone and DSP chipset.

Figure-Capture PCM Packages

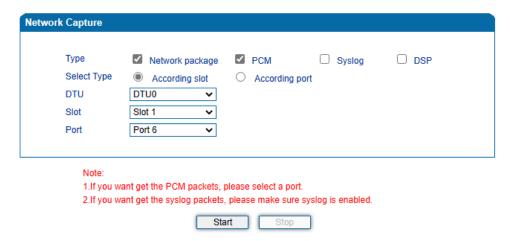

- Click "Start' to enable PCM capture
- Dialing out through the device, start talking a short while then hang up the call.
- Click 'Stop' to disable network capture
- Save the file to local computer

The captured package is named 'capture(x).pcap' . x is the serial number of the capturing and will be added 1 in next time.

#### **Syslog Capture:**

Syslog capture is another way to obtain syslog which is the same as remote syslog server and file log. The captured file is saved as pcap format so that it can be opened in some of capturing software like Wireshark, Ethereal software etc.

Figure-Capture Syslog Packages

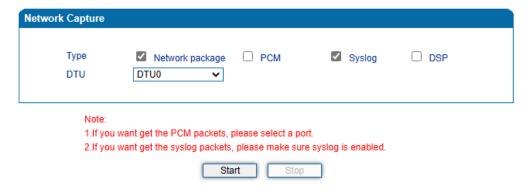

- Click "Start' to enable syslog capture
- Dialing out through the device, start talking a short while then hang up the call.

- Click 'Stop' to disable syslog capture
- Save the capture to local computer

The capture package is named 'capture(x).pcap' . x is the serial number of capturing and will be added 1 in next time.

#### **DSP Capture:**

DSP capture helps to analyze voice stream inside DSP chipset. The DSP chipset will handle RTP from IP network as well as voice stream from analog phone.

Figure-Capture DSP Packages

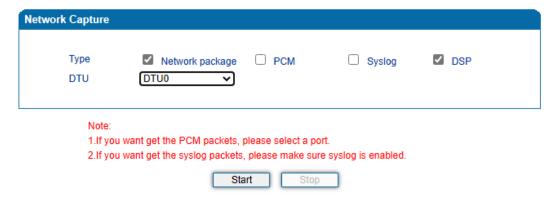

- Click Start to enable DSP capture
- Dialing out through the device, start talking a short while then hang up the call.
- Click Stop to disable DSP capture
- Save the capture to local computer

The captured package is named 'capture(x).pcap' . x is the serial number of the capturing and will be added 1 in next time.

#### **Customized Capture:**

This menu provides more options to capture specific packages according to actual needs.

Figure-Customized Capturing

| Type      | ✓ Network | package   | PCM           | Syslog | ✓ DSP |
|-----------|-----------|-----------|---------------|--------|-------|
| Select Ty |           | ,         | According por |        | _ 501 |
| DTU       | DTU0      | ily slot. | According por | L      |       |
|           |           |           |               |        |       |
| Slot      | Slot 1    | ~         |               |        |       |
| Port      | Port 6    | ~         |               |        |       |

# 4.15.8 Factory Reset

Click 'Apply' to restore configurations of the device to the factory default settings.

Figure-Reset Device to Factory Default Setting

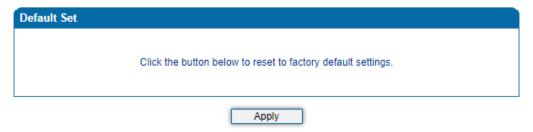

#### 4.15.9 **Device Restart**

If some parameters are changed, you are required to restart the device for the configurations or changes to take effect.

Figure-Restart Device

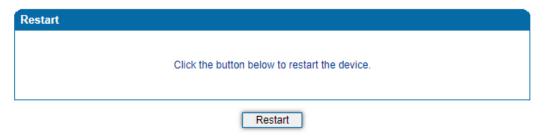

# Glossary

| Abbr. | Full Name                             |
|-------|---------------------------------------|
| ARP   | Address Resolution Protocol           |
| CID   | Caller Identity                       |
| DNS   | Domain Name System                    |
| DND   | Do NOT Disturb                        |
| DTMF  | DTMF: Dual Tone Multi Frequency       |
| DHCP  | Dynamic Host Configuration Protocol   |
| DMZ   | Demilitarized Zone                    |
| DDNS  | Dynamic Domain Name Server            |
| DSP   | Digital Signal Process                |
| NTP   | Network Time Protocol                 |
| PPPOE | Point-to-point Protocol over Ethernet |
| PSTN  | Public Switched Telephone Network     |
| PCM   | Pulse Code Modulation                 |
| QoS   | Quality of Service                    |
| VLAN  | Virtual Local Area Network            |
| SIP   | Session Initiation Protocol           |
| STUN  | Simple Traversal of UDP over NAT      |

| SNMP | Simple Network Management Protocol |
|------|------------------------------------|
| RTP  | Real Time Protocol                 |
| UDP  | User Datagram Protocol             |